# Inspiron One 2020 소유자 매뉴얼

컴퓨터 모델 : Inspiron One 2020 규정 모델 : W06B 규정 유형 : W06B001

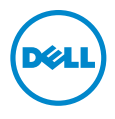

## 참고 , 주의 및 경고

참고: 주는 컴퓨터의 활용도를 높이는 데 도움이 되는 중요한 정보입니다.

- 주의: 주의는 지침을 준수하지 않을 경우 하드웨어의 손상 또는 데이터 유실 위 험이 있음을 알려줍니다.
- 경고: 경고는 재산상의 피해나 심각한 부상 또는 사망을 유발할 수 있는 위험이 있음을 알려줍니다.

#### © 2013 Dell Inc.

본 설명서에 사용된 상표: Dell™, DELL 로고 및 Inspiron™은 Dell Inc.의 상표이며, Microsoft® Windows® 는 Microsoft Corporation의 등록 상표이며 미국 및/또는 기타 국가에서Intel Corporation 의 등록 상표입니다. Bluetooth®는 Bluetooth SIG, Inc. 소유의 등록 상표이며 라이센스 계약에 따 라 Dell에서 사용됩니다. Intel® 및 Intel SpeedStep® 미국 및 기타 국가에서 Intel Corporation의 상 표입니다.

2013 - 04 Rev. A00

# 차례

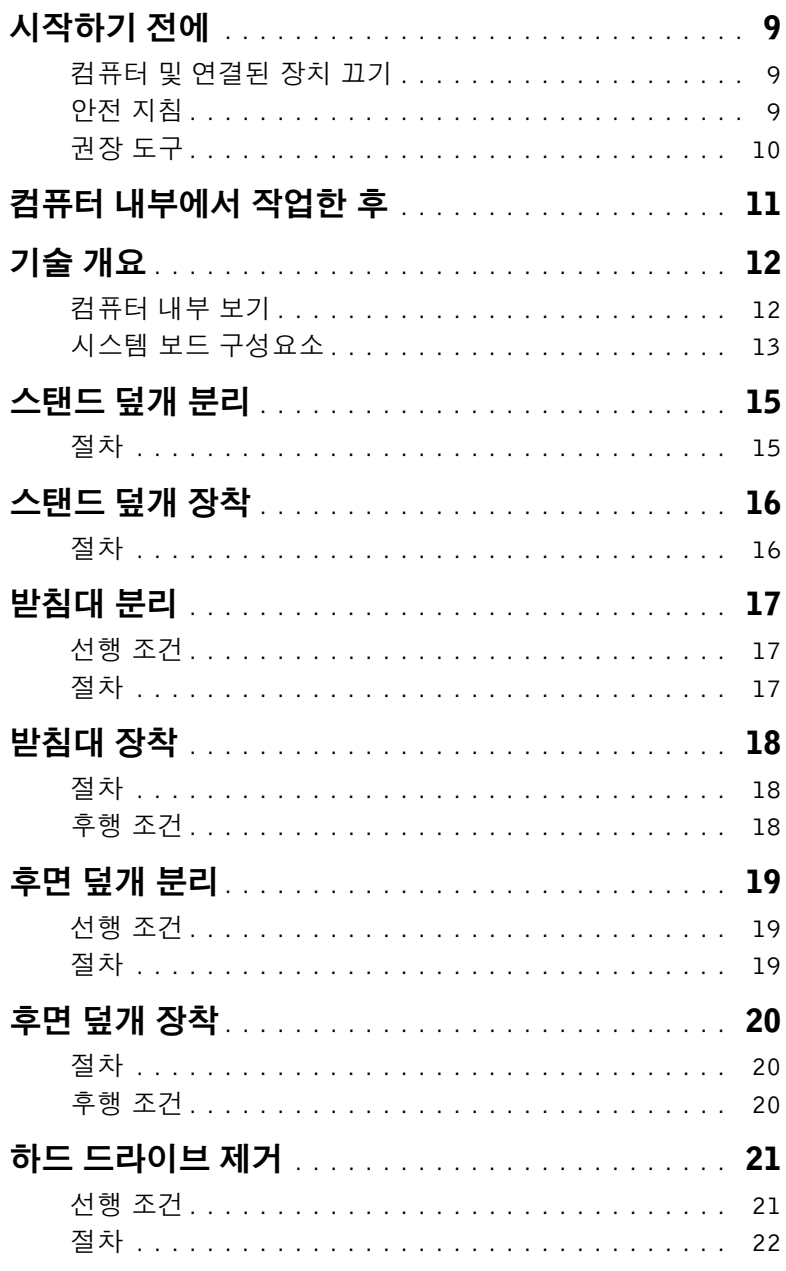

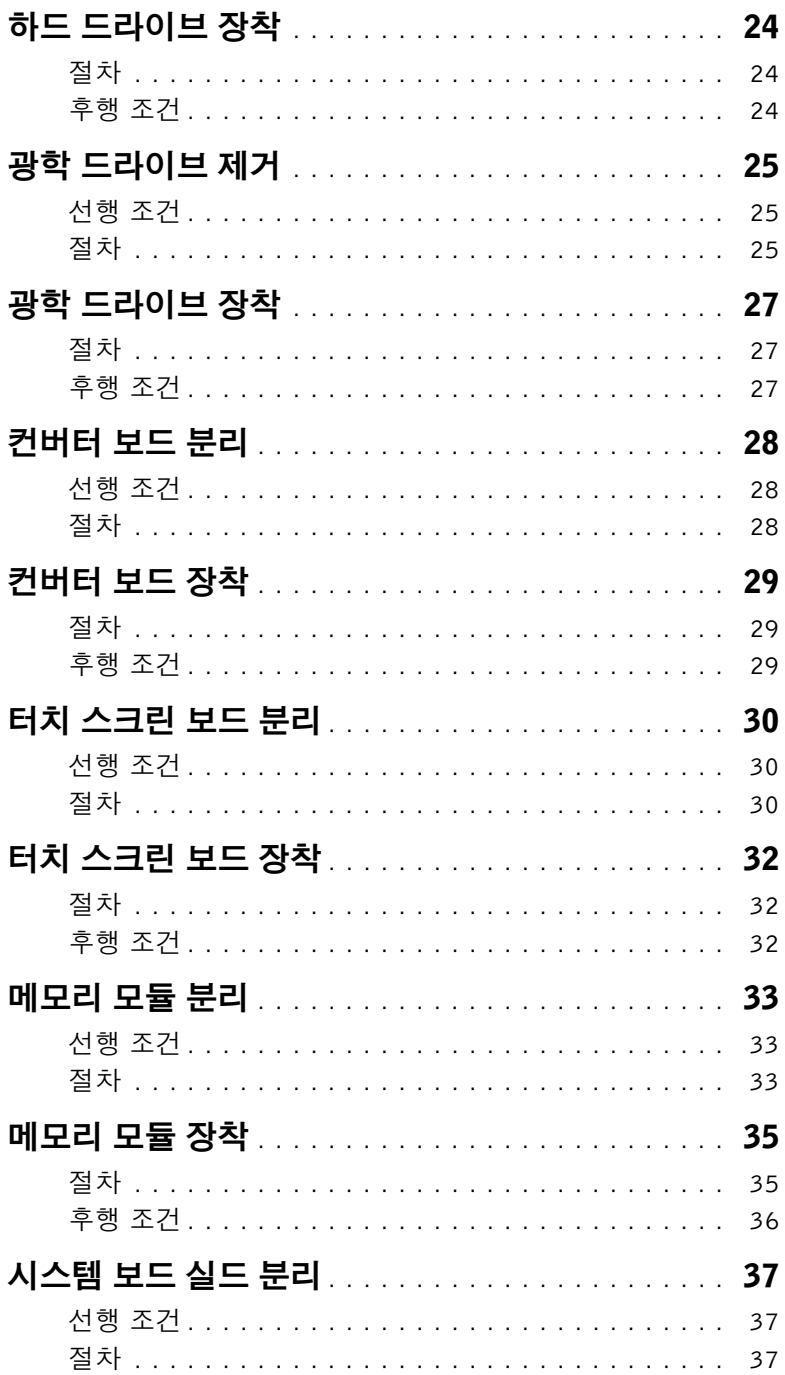

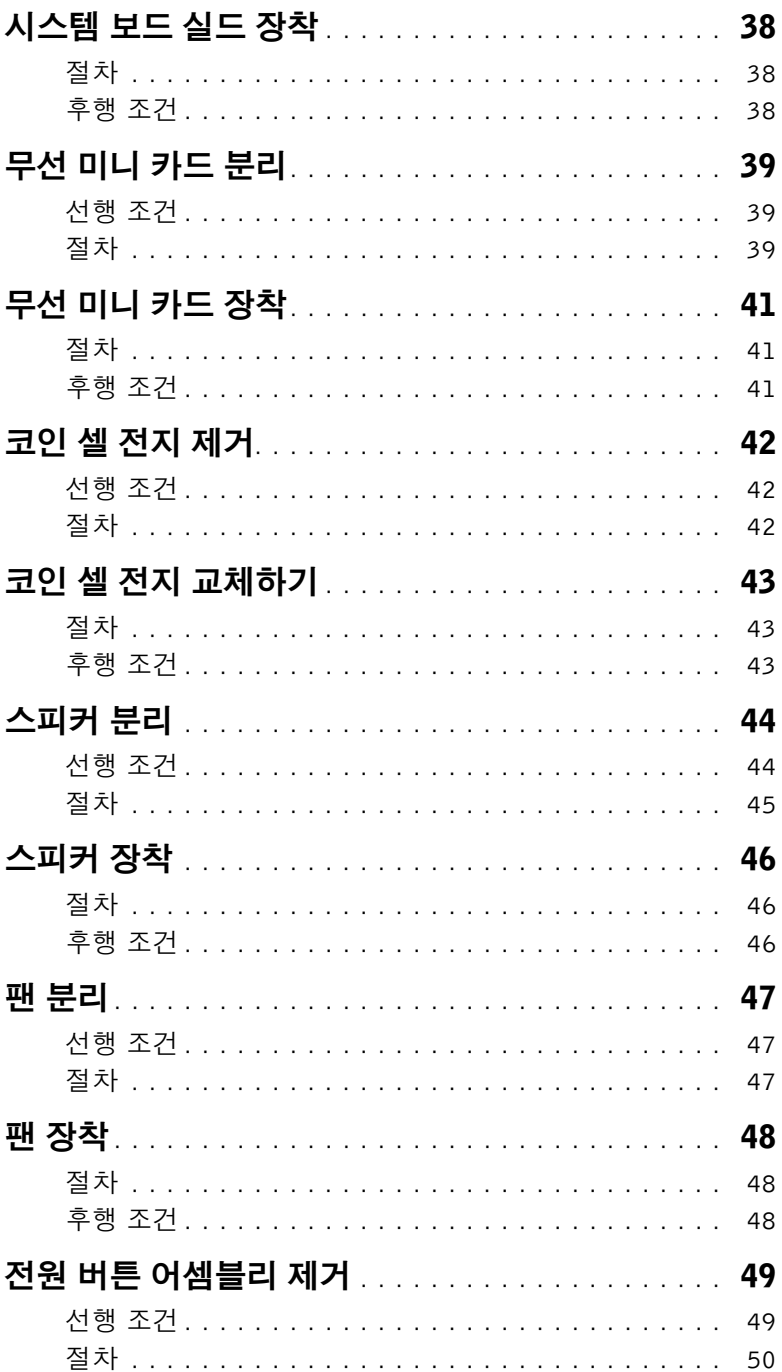

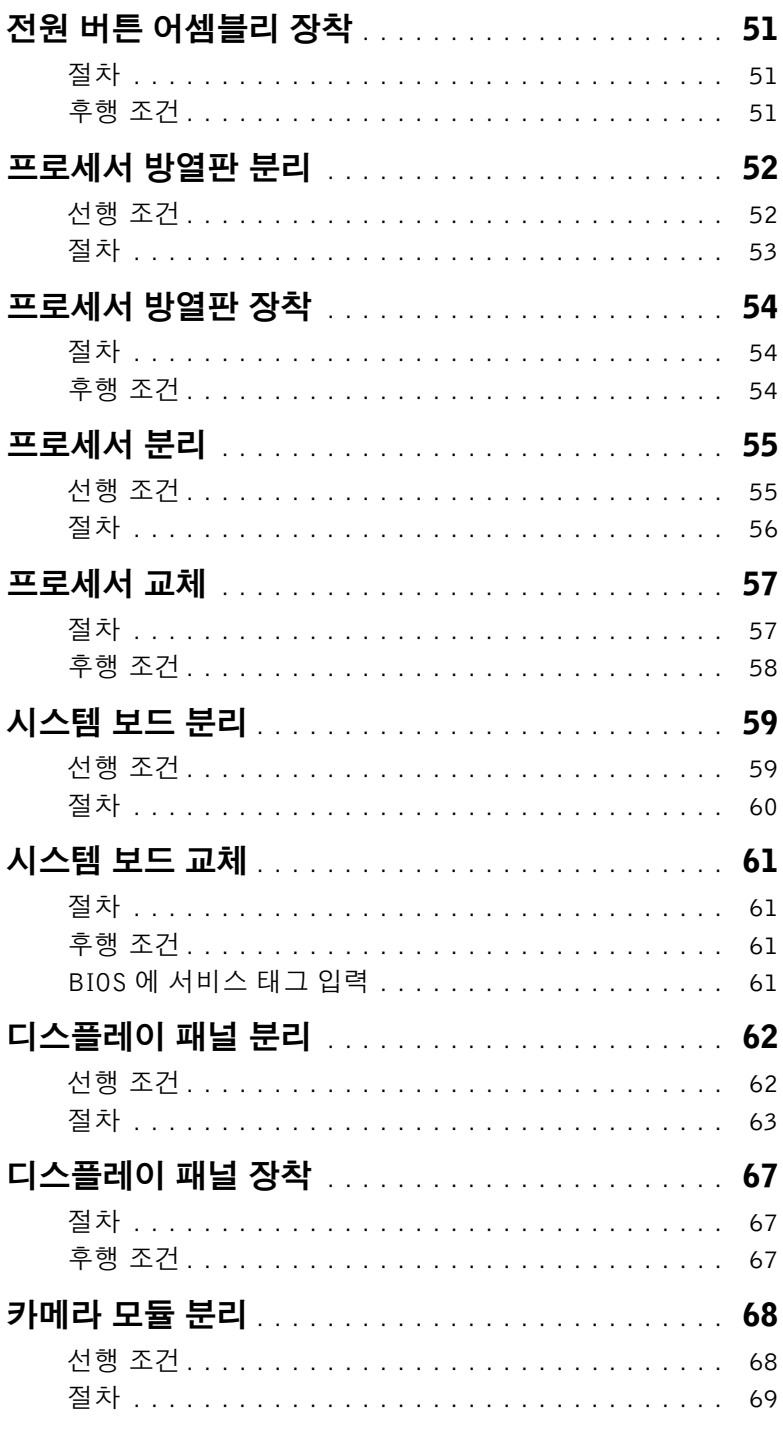

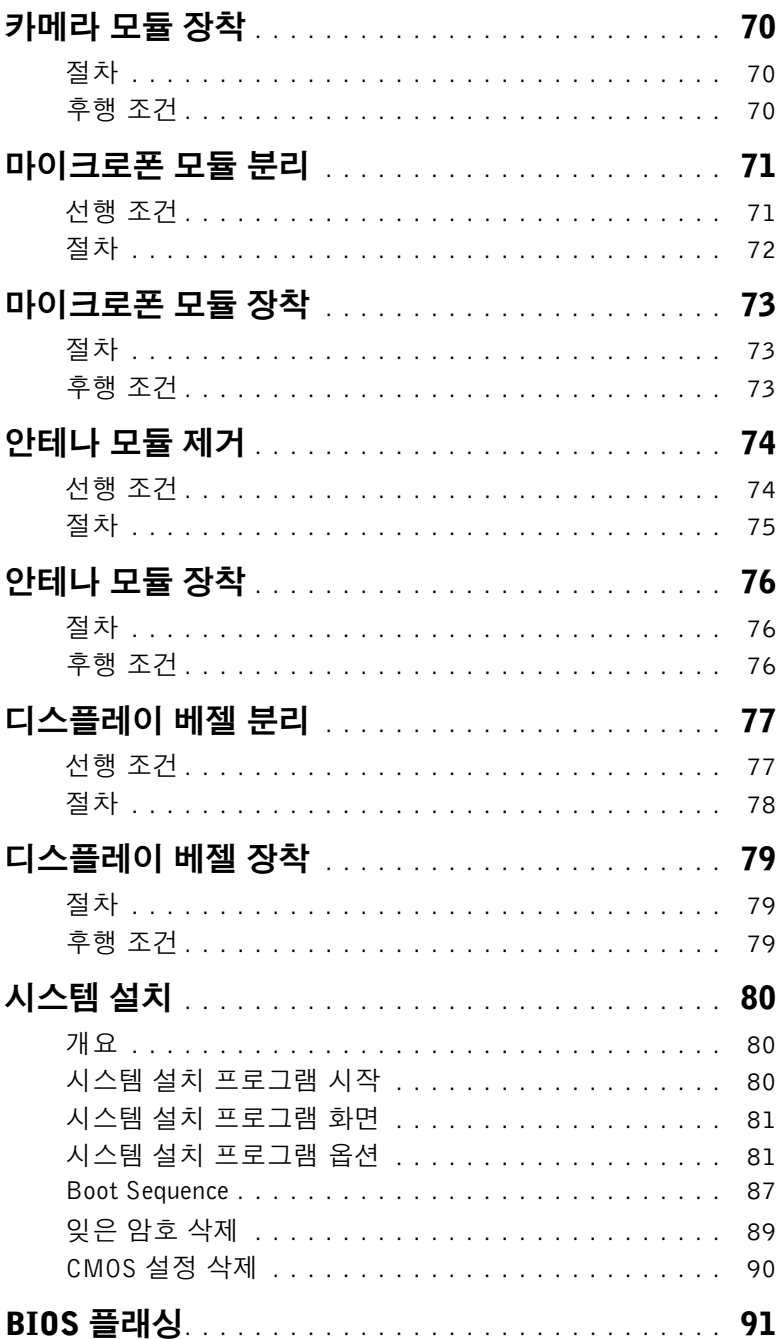

#### <span id="page-8-3"></span><span id="page-8-1"></span><span id="page-8-0"></span>컴퓨터 및 연결된 장치 끄기

- $\bigwedge$  주의: 데이터 손실 위험이 있으므로, 열려 있는 모든 파일을 저장하고 닫은 다음 사용 중인 모든 프로그램을 종료합니다.
	- 1 열려 있는 파일을 모두 저장하고 닫은 다음 사용 중의 프로그램을 모두 종료합니다.
	- 2 마우스 포인터를 화면의 오른쪽 상단 모서리 또는 오른쪽 하단 모서리에 놓아 장식 (Charms) 사이드바를 열고 설정→ 전원→ 종료를 클릭합니다.

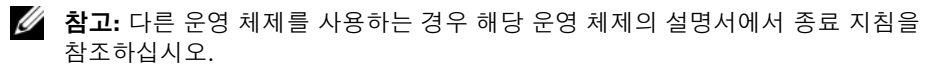

- 3 컴퓨터 및 모든 연결된 장치를 전원 콘센트에서 분리하십시오.
- 4 컴퓨터에서 전화선, 네트워크 케이블 및 연결된 장치를 분리합니다.
- 5 컴퓨터가 콘센트에서 분리되어 있는 상태에서 전원 단추를 5초 정도 누르고 있어 시스 템 보드를 접지합니다.

#### <span id="page-8-2"></span>안전 지침

컴퓨터의 손상을 방지하고 안전하게 작업하기 위해 다음 안전 지침을 따르십시오.

- 경고: 컴퓨터 내부에서 작업하기 전에 컴퓨터와 함께 제공된 안전 정보를 읽어 보십시오. 자세한 안전 모범 사례 정보는 Regulatory Compliance(규정 준수) 홈 페이지 (dell.com/regulatory\_compliance)를 참조하십시오.
- 경고: 컴퓨터 덮개 및 패널을 열기 전에 전원을 모두 분리합니다. 컴퓨터 내부에서 작업 한 후 전원에 연결하기 전에 덮개, 패널 및 나사를 모두 장착합니다.
- 주의: 컴퓨터의 손상을 방지하려면 작업 표면이 평평하고 깨끗한지 확인합니다.
- 주의: 구성요소 및 카드의 손상을 방지하려면 구성요소 및 카드를 잡을 때 핀이나 단자 를 잡지 말고 모서리를 잡습니다.
- 주의: 숙련된 서비스 기술자만 컴퓨터 덮개를 분리하고 컴퓨터 내부의 구성요소에 액 세스할 수 있습니다. 안전 지침, 컴퓨터 내부 작업 및 정전기 방전 방지에 대한 전체 정 보는 안전 지침을 참조하십시오.
- 주의: 컴퓨터 내부의 부품을 만지기 전에 컴퓨터 뒷면 금속처럼 도색되지 않은 금속 표 면을 만져 접지하십시오. 작업하는 동안 컴퓨터의 도색되지 않은 금속 표면을 주기적 으로 만져 내부 구성부품을 손상시킬 수 있는 정전기를 제거하십시오.
- 주의: 케이블을 분리할 때는 케이블을 직접 잡아 당기지 말고 커넥터나 당김 탭을 잡고 분리하십시오. 일부 케이블에는 잠금 탭이나 손잡이 나사가 있는 커넥터가 달려 있으 므로 이와 같은 종류의 케이블을 분리하기 전에 이러한 탭이나 손잡이 나사를 해제해야 합니다. 케이블을 분리하는 경우 커넥터 핀이 구부러지지 않도록 평평하게 두어야 합 니다. 케이블을 연결하는 경우 커넥터 및 포트의 방향이 올바르게 맞춰졌는지 확인합 니다.

#### $\bigwedge$  주의: 네트워크 케이블을 분리하려면 먼저 컴퓨터에서 케이블을 분리한 다음 네트워크 장치에서 케이블을 분리하십시오.

주의: 매체 카드 판독기에서 설치된 카드를 모두 눌러 꺼냅니다.

#### <span id="page-9-0"></span>권장 도구

본 설명서의 절차를 수행하는 데 다음 도구가 필요할 수 있습니다.

- Phillips 드라이버
- 플라스틱 스크라이브

## <span id="page-10-1"></span><span id="page-10-0"></span>컴퓨터 내부에서 작업한 후

장착 절차를 완료한 후 다음 사항을 확인합니다.

- 나사를 모두 장착하고 컴퓨터 내부에 남아 있는 나사가 없는지 확인합니다.
- 컴퓨터를 수직으로 세워 놓습니다.
- 컴퓨터에서 작업하기 전에 분리한 외부 장치, 케이블, 카드 및 기타 부품을 모두 연결합 니다.
- 컴퓨터 및 접속한 모든 장치를 전원 콘센트에 연결합니다.

주의: 컴퓨터의 전원을 켜기 전에 나사를 모두 장착하고 컴퓨터 내부에 남아 있는 나사 가 없는지 확인합니다. 이렇게 하지 않으면 컴퓨터가 손상될 수 있습니다.

# <span id="page-11-0"></span>기술 개요

경고: 컴퓨터 내부 작업을 시작하기 전에 컴퓨터와 함께 제공된 안전 정보를 읽어 보고 페이지 "[시작하기](#page-8-3) 전에"의 단계를 따르십시오. 컴퓨터 내부 작업을 마친 후에 11[페이](#page-10-1) 지 "컴퓨터 [내부에서](#page-10-1) 작업한 후"의 지침을 따르십시오. 자세한 안전 모범 사례 정보는 Regulatory Compliance(규정 준수) 홈 페이지(dell.com/regulatory\_compliance)를 참 조하십시오.

## <span id="page-11-1"></span>컴퓨터 내부 보기

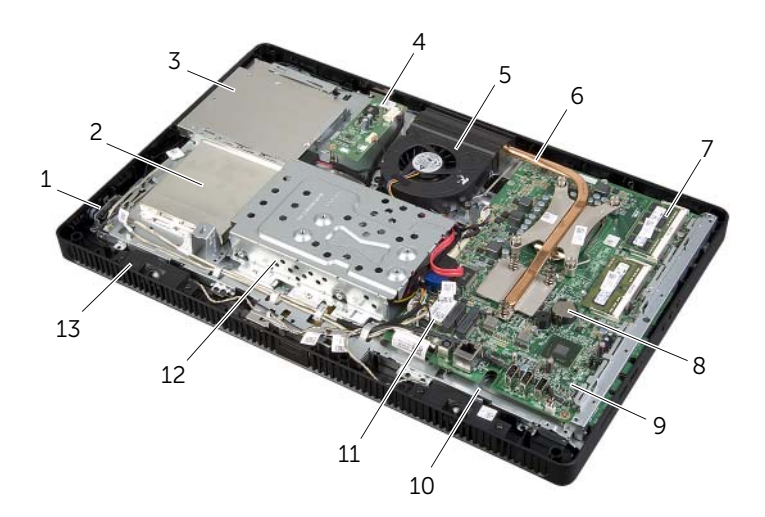

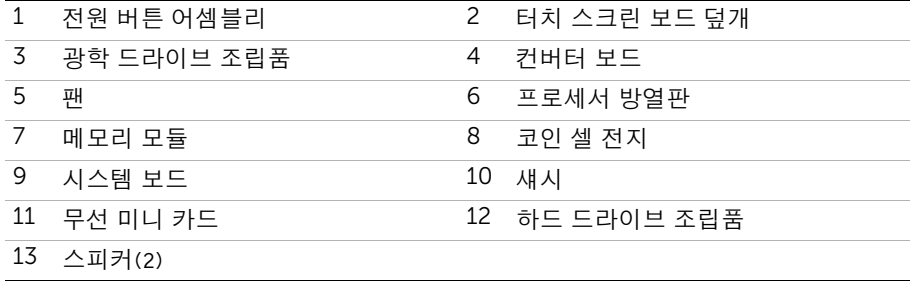

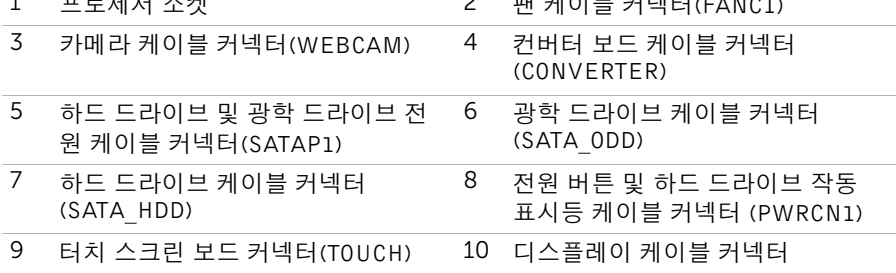

<span id="page-12-0"></span>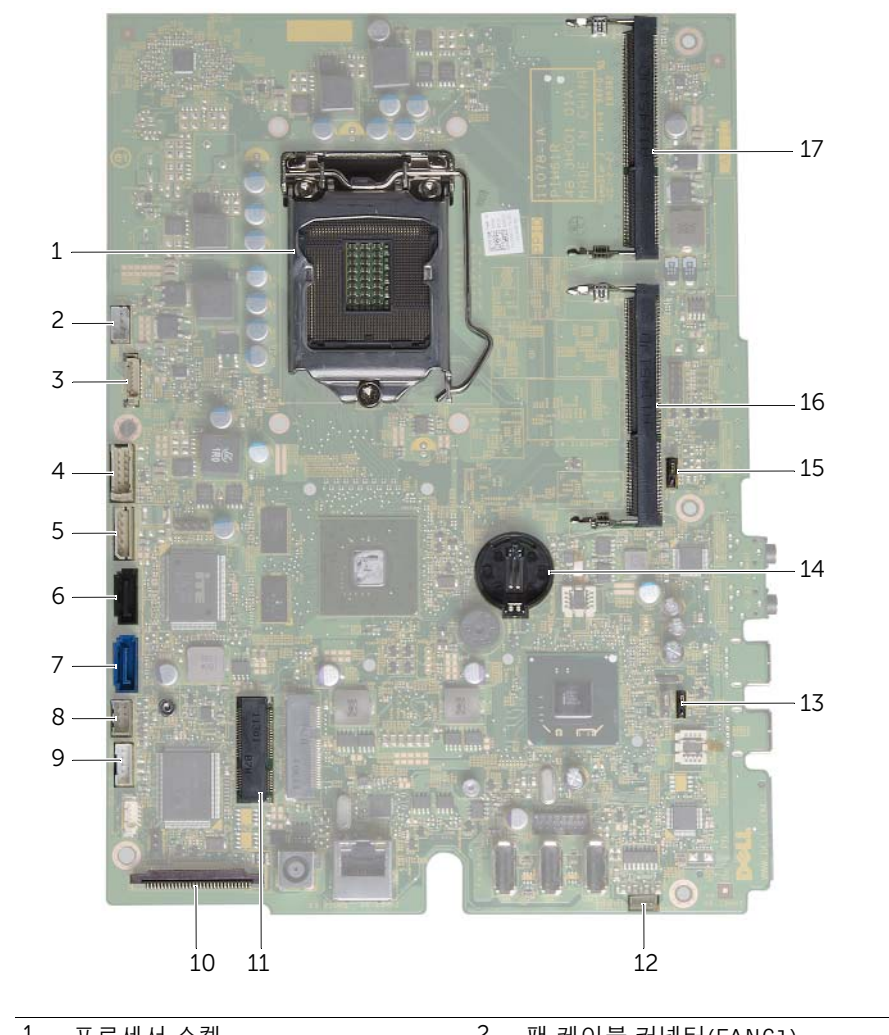

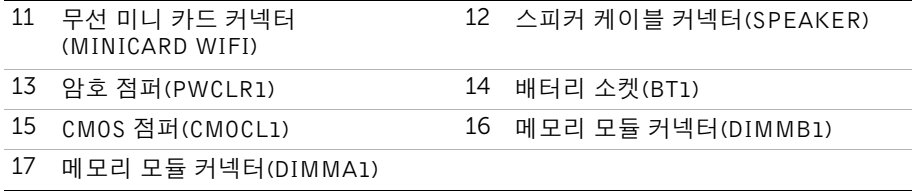

## <span id="page-14-2"></span><span id="page-14-0"></span>스탠드 덮개 분리

경고: 컴퓨터 내부 작업을 시작하기 전에 컴퓨터와 함께 제공된 안전 정보를 읽어 보고 9페이지 "[시작하기](#page-8-3) 전에"의 단계를 따르십시오. 컴퓨터 내부 작업을 마친 후에 11[페이](#page-10-1) 지 "컴퓨터 [내부에서](#page-10-1) 작업한 후"의 지침을 따르십시오. 자세한 안전 모범 사례 정보는 Regulatory Compliance(규정 준수) 홈 페이지(dell.com/regulatory\_compliance)를 참 조하십시오.

- <span id="page-14-1"></span> $\bigwedge$  주의: 디스플레이의 긁힘 방지를 위해, 컴퓨터를 열기 전에 컴퓨터를 부드러운 천이나 깨끗한 표면에 놓아야 합니다.
- 1 평평한 표면에 컴퓨터를 뒤집어 놓습니다.
- 2 스탠드 덮개의 탭을 누르고 스탠드 덮개를 들어 올립니다.
- 3 스탠드 덮개를 밀어서 컴퓨터에서 분리합니다.

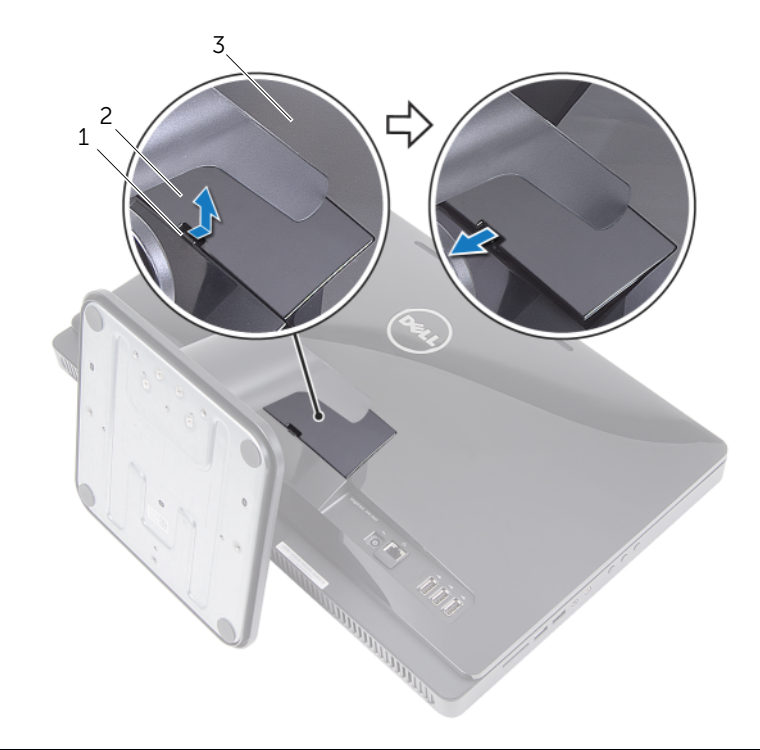

- 
- 1 탭 2 받침대 덮개
- 3 후면 덮개

## <span id="page-15-2"></span><span id="page-15-0"></span>스탠드 덮개 장착

╱ / 경고: 컴퓨터 내부 작업을 시작하기 전에 컴퓨터와 함께 제공된 안전 정보를 읽어 보고 9페이지 "[시작하기](#page-8-3) 전에"의 단계를 따르십시오. 컴퓨터 내부 작업을 마친 후에 11[페이](#page-10-1) 지 "컴퓨터 [내부에서](#page-10-1) 작업한 후"의 지침을 따르십시오. 자세한 안전 모범 사례 정보는 Regulatory Compliance(규정 준수) 홈 페이지(dell.com/regulatory\_compliance)를 참 조하십시오.

- <span id="page-15-1"></span>1 스탠드 덮개의 탭을 후면 덮개의 슬롯에 밀어 넣고 딸깍 소리가 나면서 제자리에 고정 될 때까지 스탠드 덮개를 끼워 넣습니다.
- 2 11페이지 "컴퓨터 [내부에서](#page-10-1) 작업한 후"의 지침을 따르십시오.

## <span id="page-16-3"></span><span id="page-16-0"></span>받침대 분리

╱ / 경고: 컴퓨터 내부 작업을 시작하기 전에 컴퓨터와 함께 제공된 안전 정보를 읽어 보고 9페이지 "[시작하기](#page-8-3) 전에"의 단계를 따르십시오. 컴퓨터 내부 작업을 마친 후에 11[페이](#page-10-1) 지 "컴퓨터 [내부에서](#page-10-1) 작업한 후"의 지침을 따르십시오. 자세한 안전 모범 사례 정보는 Regulatory Compliance(규정 준수) 홈 페이지(dell.com/regulatory\_compliance)를 참 조하십시오.

## <span id="page-16-1"></span>선행 조건

스탠드 덮개를 제거합니다. 15[페이지](#page-14-2) "스탠드 덮개 분리"를 참조하십시오.

- <span id="page-16-2"></span>1 스탠드를 섀시에 고정시키는 나사를 제거합니다.
- 2 스탠드를 위쪽으로 돌린 채 밀어서 컴퓨터에서 분리합니다.

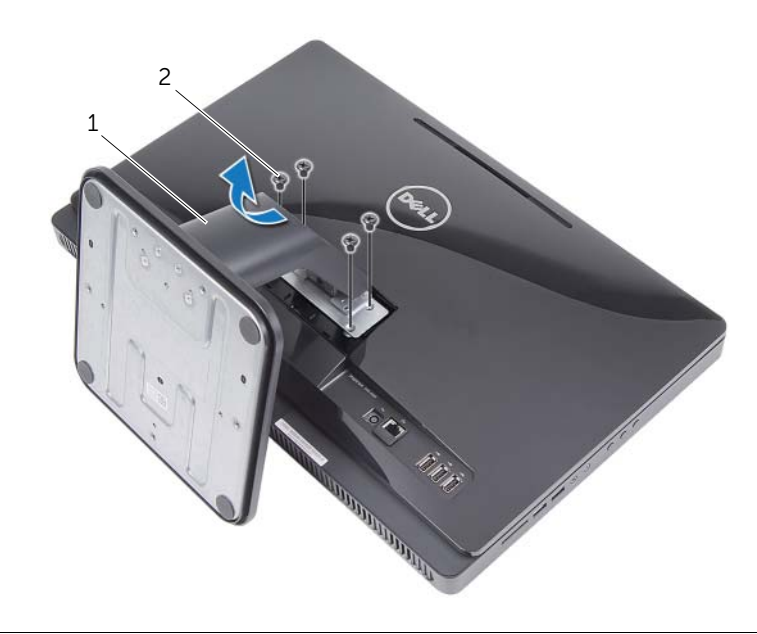

$$
\begin{array}{cccc}\n1 & \text{P\'{e}z} \\
1 & \text{P\'{e}z} \\
\hline\n\end{array}
$$

## <span id="page-17-3"></span><span id="page-17-0"></span>받침대 장착

╱ / 경고: 컴퓨터 내부 작업을 시작하기 전에 컴퓨터와 함께 제공된 안전 정보를 읽어 보고 9페이지 "[시작하기](#page-8-3) 전에"의 단계를 따르십시오. 컴퓨터 내부 작업을 마친 후에 11[페이](#page-10-1) 지 "컴퓨터 [내부에서](#page-10-1) 작업한 후"의 지침을 따르십시오. 자세한 안전 모범 사례 정보는 Regulatory Compliance(규정 준수) 홈 페이지(dell.com/regulatory\_compliance)를 참 조하십시오.

#### <span id="page-17-1"></span>절차

- 1 스탠드의 탭을 후면 덮개의 슬롯에 밀어 넣습니다.
- 2 스탠드를 섀시에 고정시키는 나사를 끼웁니다.

- <span id="page-17-2"></span>1 스탠드 덮개를 장착합니다. 16[페이지](#page-15-2) "스탠드 덮개 장착"를 참조하십시오.
- 2 11페이지 "컴퓨터 [내부에서](#page-10-1) 작업한 후"의 지침을 따르십시오.

# <span id="page-18-3"></span><span id="page-18-0"></span>후면 덮개 분리

╱ ↑ 경고: 컴퓨터 내부 작업을 시작하기 전에 컴퓨터와 함께 제공된 안전 정보를 읽어 보고 9페이지 "[시작하기](#page-8-3) 전에"의 단계를 따르십시오. 컴퓨터 내부 작업을 마친 후에 11[페이](#page-10-1) 지 "컴퓨터 [내부에서](#page-10-1) 작업한 후"의 지침을 따르십시오. 자세한 안전 모범 사례 정보는 Regulatory Compliance(규정 준수) 홈 페이지(dell.com/regulatory\_compliance)를 참 조하십시오.

#### <span id="page-18-1"></span>선행 조건

- 1 스탠드 덮개를 제거합니다. 15[페이지](#page-14-2) "스탠드 덮개 분리"를 참조하십시오.
- 2 받침대를 분리합니다. 17[페이지](#page-16-3) "받침대 분리"를 참조하십시오.

- <span id="page-18-2"></span>1 광학 드라이브 위쪽부터 시작해서 후면 덮개를 살짝 들어 디스플레이 베젤에서 분리합 니다.
- 2 후면 덮개를 들어 올려 컴퓨터에서 분리합니다.

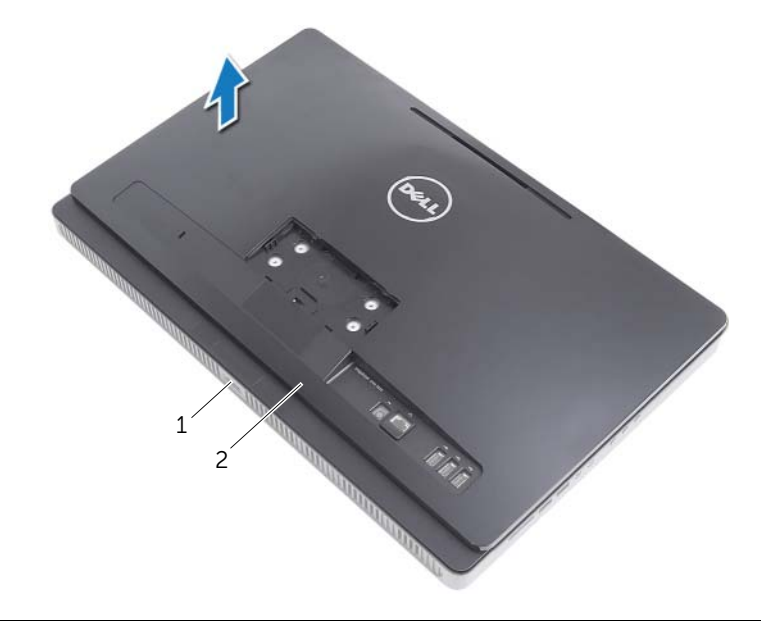

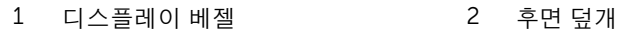

# <span id="page-19-3"></span><span id="page-19-0"></span>후면 덮개 장착

╱ / 경고: 컴퓨터 내부 작업을 시작하기 전에 컴퓨터와 함께 제공된 안전 정보를 읽어 보고 9페이지 "[시작하기](#page-8-3) 전에"의 단계를 따르십시오. 컴퓨터 내부 작업을 마친 후에 11[페이](#page-10-1) 지 "컴퓨터 [내부에서](#page-10-1) 작업한 후"의 지침을 따르십시오. 자세한 안전 모범 사례 정보는 Regulatory Compliance(규정 준수) 홈 페이지(dell.com/regulatory\_compliance)를 참 조하십시오.

## <span id="page-19-1"></span>절차

후면 덮개의 탭을 디스플레이 베젤의 탭에 맞추고 후면 덮개를 제자리에 끼웁니다.

- <span id="page-19-2"></span>1 받침대를 장착합니다. 18[페이지](#page-17-3) "받침대 장착"를 참조하십시오.
- 2 스탠드 덮개를 장착합니다. 16[페이지](#page-15-2) "스탠드 덮개 장착"를 참조하십시오.
- 3 11페이지 "컴퓨터 [내부에서](#page-10-1) 작업한 후"의 지침을 따르십시오.

## <span id="page-20-0"></span>하드 드라이브 제거

- ╱ / 경고: 컴퓨터 내부 작업을 시작하기 전에 컴퓨터와 함께 제공된 안전 정보를 읽어 보고 9페이지 "[시작하기](#page-8-3) 전에"의 단계를 따르십시오. 컴퓨터 내부 작업을 마친 후에 11[페이](#page-10-1) 지 "컴퓨터 [내부에서](#page-10-1) 작업한 후"의 지침을 따르십시오. 자세한 안전 모범 사례 정보는 Regulatory Compliance(규정 준수) 홈 페이지(dell.com/regulatory\_compliance)를 참 조하십시오.
- 주의: 데이터 손실을 피하기 위해, 컴퓨터가 켜져 있거나 절전 상태인 경우에는 솔리드 상태 드라이브를 제거하지 마십시오.
- $\bigwedge$  주의: 하드 드라이브는 손상될 수 있습니다. 하드 드라이브를 조심스럽게 다룹니다.

#### <span id="page-20-1"></span>선행 조건

- 1 스탠드 덮개를 제거합니다. 15[페이지](#page-14-2) "스탠드 덮개 분리"를 참조하십시오.
- 2 받침대를 분리합니다. 17[페이지](#page-16-3) "받침대 분리"를 참조하십시오.
- 3 후면 덮개를 분리합니다. 19[페이지](#page-18-3) "후면 덮개 분리"를 참조하십시오.

- <span id="page-21-0"></span> 광학 드라이브 케이블 및 팬 케이블을 하드 드라이브 케이지의 라우팅 가이드에서 분리 합니다.
- 하드 드라이브 어셈블리를 섀시에 고정시키는 나사를 제거합니다.
- 하드 드라이브 어셈블리를 밀고 들어 올린 후 하드 드라이브의 커넥터에서 전원 케이블 및 데이터 케이블을 분리합니다.

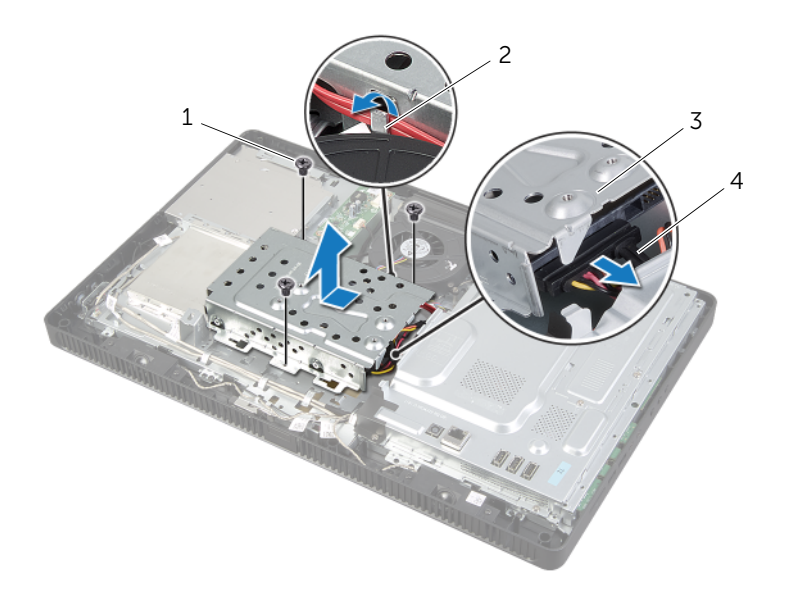

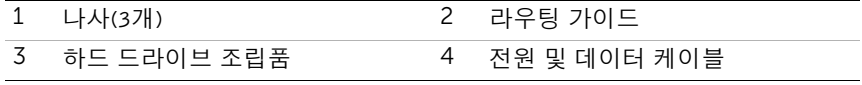

- 하드 드라이브 케이지를 하드 드라이브에 고정하는 나사를 분리합니다.
- 하드 드라이브 케이지를 들어 하드 드라이브에서 꺼냅니다.

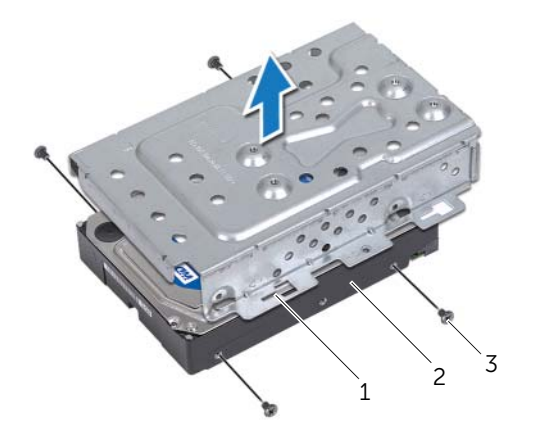

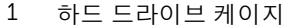

하드 드라이브 케이지 2 하드 드라이브

나사(4개)

## <span id="page-23-0"></span>하드 드라이브 장착

경고: 컴퓨터 내부 작업을 시작하기 전에 컴퓨터와 함께 제공된 안전 정보를 읽어 보고 9페이지 "[시작하기](#page-8-3) 전에"의 단계를 따르십시오. 컴퓨터 내부 작업을 마친 후에 11[페이](#page-10-1) 지 "컴퓨터 [내부에서](#page-10-1) 작업한 후"의 지침을 따르십시오. 자세한 안전 모범 사례 정보는 Regulatory Compliance(규정 준수) 홈 페이지(dell.com/regulatory\_compliance)를 참 조하십시오.

주의: 하드 드라이브는 손상될 수 있습니다. 하드 드라이브를 조심스럽게 다룹니다.

#### <span id="page-23-1"></span>절차

- 1 하드 드라이브 케이지의 나사 구멍을 하드 드라이브의 나사 구멍과 끼웁니다.
- 2 하드 드라이브 케이지를 하드 드라이브에 고정하는 나사를 장착합니다.
- 3 전원 케이블 및 데이터 케이블을 하드 드라이브 어셈블리의 커넥터에 연결합니다.
- 4 하드 드라이브 어셈블리를 섀시에 놓고 제자리에 밀어 전지를 제자리에 끼웁니다.

**24 참고:** 하드 드라이브 케이지의 슬롯이 섀시의 탭 아래에 고정되어 있는지 확인한 니다.

- 5 하드 드라이브 어셈블리를 섀시에 고정시키는 나사를 끼웁니다.
- 6 하드 드라이브 케이지의 라우팅 가이드를 통해 광학 드라이브 케이블 및 팬 케이블을 배선합니다.

- <span id="page-23-2"></span>1 후면 덮개를 장착합니다. 20[페이지](#page-19-3) "후면 덮개 장착"를 참조하십시오.
- 2 받침대를 장착합니다. 18[페이지](#page-17-3) "받침대 장착"를 참조하십시오.
- 3 스탠드 덮개를 장착합니다. 16[페이지](#page-15-2) "스탠드 덮개 장착"를 참조하십시오.
- 4 11페이지 "컴퓨터 [내부에서](#page-10-1) 작업한 후"의 지침을 따르십시오.

## <span id="page-24-0"></span>광학 드라이브 제거

╱个 경고: 컴퓨터 내부 작업을 시작하기 전에 컴퓨터와 함께 제공된 안전 정보를 읽어 보고 9페이지 "[시작하기](#page-8-3) 전에"의 단계를 따르십시오. 컴퓨터 내부 작업을 마친 후에 11[페이](#page-10-1) 지 "컴퓨터 [내부에서](#page-10-1) 작업한 후"의 지침을 따르십시오. 자세한 안전 모범 사례 정보는 Regulatory Compliance(규정 준수) 홈 페이지(dell.com/regulatory\_compliance)를 참 조하십시오.

#### <span id="page-24-1"></span>선행 조건

- 1 스탠드 덮개를 제거합니다. 15[페이지](#page-14-2) "스탠드 덮개 분리"를 참조하십시오.
- 2 받침대를 분리합니다. 17[페이지](#page-16-3) "받침대 분리"를 참조하십시오.
- 3 후면 덮개를 분리합니다. 19[페이지](#page-18-3) "후면 덮개 분리"를 참조하십시오.

- <span id="page-24-2"></span>1 광학 드라이브의 커넥터에서 빼냅니다.
- 2 광학 드라이브 어셈블리를 섀시에 고정시키는 나사를 제거합니다.
- 3 광학 드라이브 어셈블리를 밀어 광학 드라이브 베이에서 꺼냅니다.

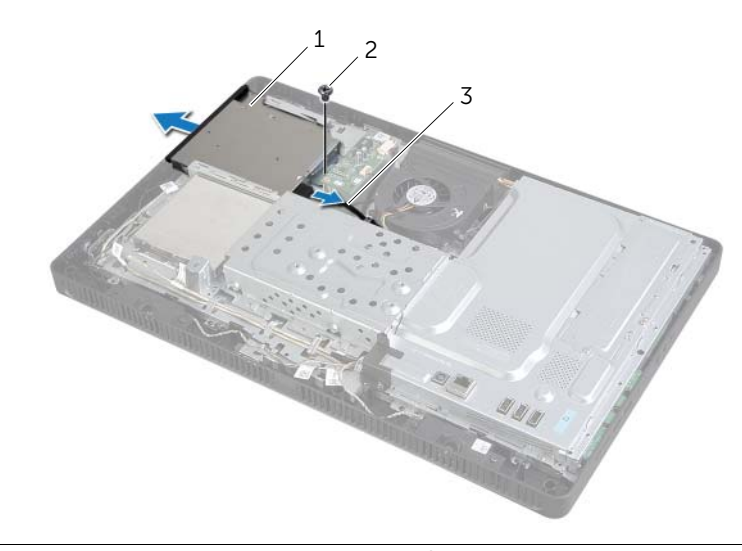

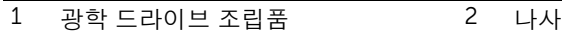

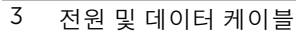

- 광학 드라이브 베젤을 조심스럽게 들어 광학 드라이브 어셈블리에서 빼냅니다.
- 광학 드라이브 브래킷을 광학 드라이브에 고정시키는 나사를 분리하고 광학 드라이브 에서 광학 드라이브 브래킷을 분리합니다.

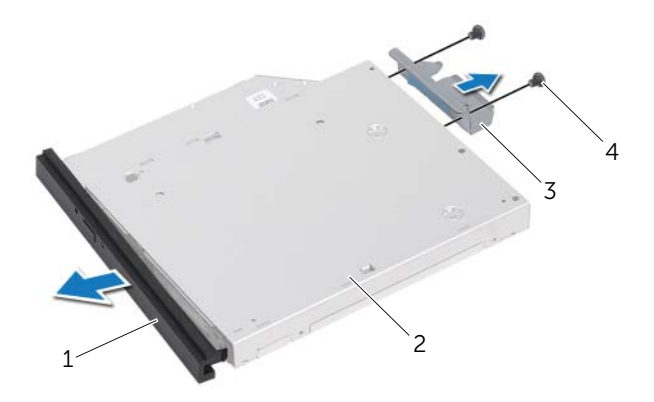

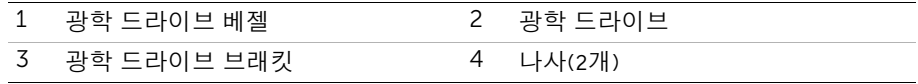

## <span id="page-26-0"></span>광학 드라이브 장착

경고: 컴퓨터 내부 작업을 시작하기 전에 컴퓨터와 함께 제공된 안전 정보를 읽어 보고 9페이지 "[시작하기](#page-8-3) 전에"의 단계를 따르십시오. 컴퓨터 내부 작업을 마친 후에 11[페이](#page-10-1) 지 "컴퓨터 [내부에서](#page-10-1) 작업한 후"의 지침을 따르십시오. 자세한 안전 모범 사례 정보는 Regulatory Compliance(규정 준수) 홈 페이지(dell.com/regulatory\_compliance)를 참 조하십시오.

#### <span id="page-26-1"></span>절차

- 1 광학 드라이브 브래킷의 나사 구멍을 광학 드라이브의 나사 구멍에 맞춥니다.
- 2 광학 드라이브 브래킷을 광학 드라이브에 고정시키는 나사를 끼웁니다.
- 3 광학 드라이브 베젤의 탭을 광학 드라이브 조립품의 슬롯에 맞추고 광학 드라이브 베젤 을 제자리에 끼워 넣습니다.
- 4 광학 드라이브 어셈블리가 완전히 장착될 때까지 광학 드라이브 베이에 밀어 넣습니다.
- 5 광학 드라이브 어셈블리를 섀시에 고정시키는 나사를 끼웁니다.
- 6 전원 케이블 및 데이터 케이블을 광학 드라이브 어셈블리의 커넥터에 연결합니다.

- <span id="page-26-2"></span>1 후면 덮개를 장착합니다. 20[페이지](#page-19-3) "후면 덮개 장착"를 참조하십시오.
- 2 받침대를 장착합니다. 18[페이지](#page-17-3) "받침대 장착"를 참조하십시오.
- 3 스탠드 덮개를 장착합니다. 16[페이지](#page-15-2) "스탠드 덮개 장착"를 참조하십시오.
- 4 11페이지 "컴퓨터 [내부에서](#page-10-1) 작업한 후"의 지침을 따르십시오.

## <span id="page-27-0"></span>컨버터 보드 분리

╱ ↑ 경고: 컴퓨터 내부 작업을 시작하기 전에 컴퓨터와 함께 제공된 안전 정보를 읽어 보고 9페이지 "[시작하기](#page-8-3) 전에"의 단계를 따르십시오. 컴퓨터 내부 작업을 마친 후에 11[페이](#page-10-1) 지 "컴퓨터 [내부에서](#page-10-1) 작업한 후"의 지침을 따르십시오. 자세한 안전 모범 사례 정보는 Regulatory Compliance(규정 준수) 홈 페이지(dell.com/regulatory\_compliance)를 참 조하십시오.

#### <span id="page-27-1"></span>선행 조건

- 1 스탠드 덮개를 제거합니다. 15[페이지](#page-14-2) "스탠드 덮개 분리"를 참조하십시오.
- 2 받침대를 분리합니다. 17[페이지](#page-16-3) "받침대 분리"를 참조하십시오.
- 3 후면 덮개를 분리합니다. 19[페이지](#page-18-3) "후면 덮개 분리"를 참조하십시오.

- <span id="page-27-2"></span>1 컨버터 보드의 커넥터에서 컨버터 보드 케이블을 분리합니다.
- 2 컨버터 보드를 섀시에 고정하는 나사를 분리합니다.
- 3 컨버터 보드를 들어 올려 섀시에서 분리합니다.

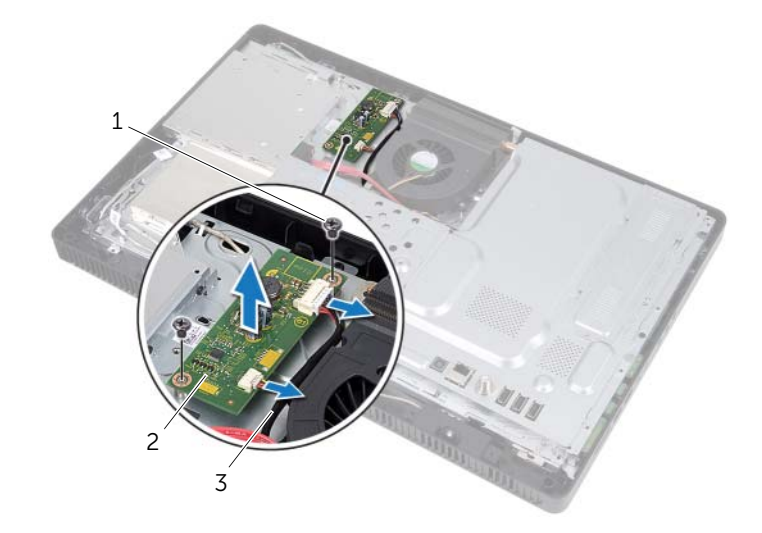

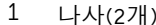

- 2 커버터 보드
- 3 컨버터 보드 케이블 (2개)

## <span id="page-28-0"></span>컨버터 보드 장착

╱ ↑ 경고: 컴퓨터 내부 작업을 시작하기 전에 컴퓨터와 함께 제공된 안전 정보를 읽어 보고 9페이지 "[시작하기](#page-8-3) 전에"의 단계를 따르십시오. 컴퓨터 내부 작업을 마친 후에 11[페이](#page-10-1) 지 "컴퓨터 [내부에서](#page-10-1) 작업한 후"의 지침을 따르십시오. 자세한 안전 모범 사례 정보는 Regulatory Compliance(규정 준수) 홈 페이지(dell.com/regulatory\_compliance)를 참 조하십시오.

#### <span id="page-28-1"></span>절차

- 1 컨버터 보드의 나사 구멍을 섀시의 나사 구멍에 맞춥니다.
- 2 컨버터 보드를 섀시에 고정하는 나사를 장착합니다.
- 3 컨버터 보드 케이블을 컨버터 보드의 커넥터에 연결합니다.

- <span id="page-28-2"></span>1 후면 덮개를 장착합니다. 20[페이지](#page-19-3) "후면 덮개 장착"를 참조하십시오.
- 2 받침대를 장착합니다. 18[페이지](#page-17-3) "받침대 장착"를 참조하십시오.
- 3 스탠드 덮개를 장착합니다. 16[페이지](#page-15-2) "스탠드 덮개 장착"를 참조하십시오.
- 4 11페이지 "컴퓨터 [내부에서](#page-10-1) 작업한 후"의 지침을 따르십시오.

## <span id="page-29-0"></span>터치 스크린 보드 분리

경고: 컴퓨터 내부 작업을 시작하기 전에 컴퓨터와 함께 제공된 안전 정보를 읽어 보고 9페이지 "[시작하기](#page-8-3) 전에"의 단계를 따르십시오. 컴퓨터 내부 작업을 마친 후에 11[페이](#page-10-1) 지 "컴퓨터 [내부에서](#page-10-1) 작업한 후"의 지침을 따르십시오. 자세한 안전 모범 사례 정보는 Regulatory Compliance(규정 준수) 홈 페이지(dell.com/regulatory\_compliance)를 참 조하십시오.

#### <span id="page-29-1"></span>선행 조건

- 1 스탠드 덮개를 제거합니다. 15[페이지](#page-14-2) "스탠드 덮개 분리"를 참조하십시오.
- 2 받침대를 분리합니다. 17[페이지](#page-16-3) "받침대 분리"를 참조하십시오.
- 3 후면 덮개를 분리합니다. 19[페이지](#page-18-3) "후면 덮개 분리"를 참조하십시오.

#### <span id="page-29-2"></span>절차

- 1 터치 스크린 보드 덮개를 섀시에 고정시키는 나사를 분리합니다.
- 2 터치 스크린 보드 덮개를 위쪽으로 돌린 채 밀어서 섀시의 슬롯에서 분리합니다.

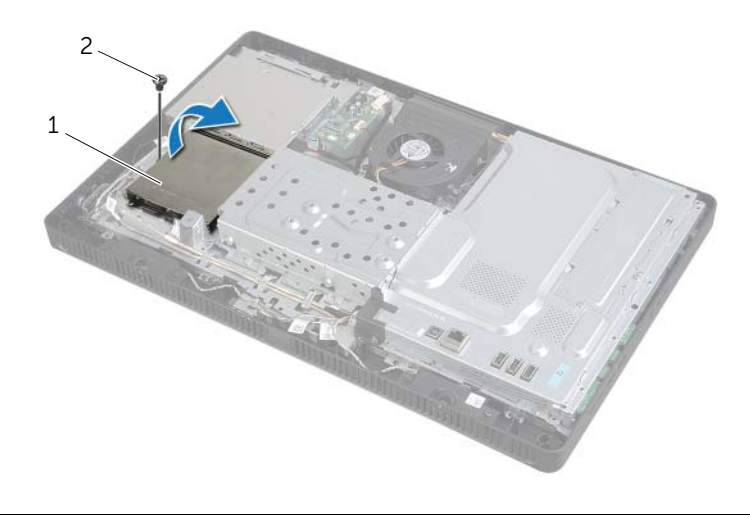

1 터치 스크린 보드 덮개 2 나사

- 커넥터 래치를 들어 올린 후 터치 스크린 보드의 커넥터에서 디스플레이 케이블 및 터 치 스크린 케이블을 분리합니다.
- 터치 스크린 보드의 커넥터에서 터치 스크린 보드 케이블을 분리합니다.
- 터치 스크린 보드를 섀시에 고정하는 나사를 분리합니다.
- 터치 스크린 보드를 들어 올려 섀시에서 분리합니다.

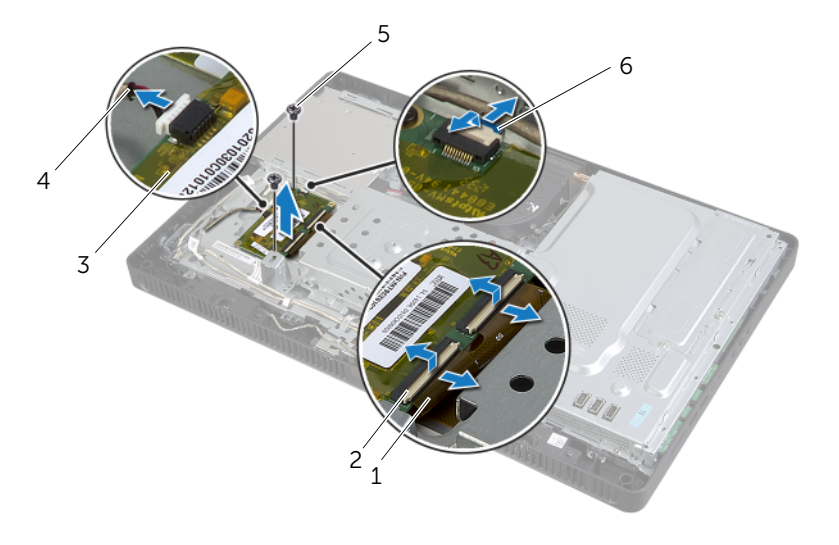

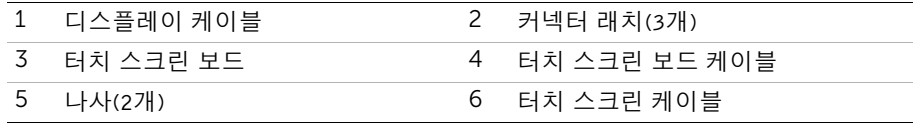

## <span id="page-31-0"></span>터치 스크린 보드 장착

╱ / 경고: 컴퓨터 내부 작업을 시작하기 전에 컴퓨터와 함께 제공된 안전 정보를 읽어 보고 9페이지 "[시작하기](#page-8-3) 전에"의 단계를 따르십시오. 컴퓨터 내부 작업을 마친 후에 11[페이](#page-10-1) 지 "컴퓨터 [내부에서](#page-10-1) 작업한 후"의 지침을 따르십시오. 자세한 안전 모범 사례 정보는 Regulatory Compliance(규정 준수) 홈 페이지(dell.com/regulatory\_compliance)를 참 조하십시오.

#### <span id="page-31-1"></span>절차

- 1 터치 스크린 보드의 나사 구멍을 섀시의 나사 구멍에 맞춥니다.
- 2 터치 스크린 보드를 섀시에 고정하는 나사를 장착합니다.
- 3 터치 스크린 보드 케이블을 터치 스크린 보드의 커넥터에 연결합니다.
- 4 디스플레이 케이블 및 터치 스크린 케이블을 터치 스크린 보드의 커넥터에 밀어 넣고 커넥터 래치를 눌러 케이블을 고정합니다.
- 5 터치 스크린 보드 덮개의 탭을 섀시의 슬롯에 밀어 놓고 터치 스크린 보드 덮개의 나사 구멍을 섀시의 나사 구멍과 맞춥니다.
- 6 터치 스크린 보드를 섀시에 고정시키는 나사를 장착합니다.

- <span id="page-31-2"></span>1 후면 덮개를 장착합니다. 20[페이지](#page-19-3) "후면 덮개 장착"를 참조하십시오.
- 2 받침대를 장착합니다. 18[페이지](#page-17-3) "받침대 장착"를 참조하십시오.
- 3 스탠드 덮개를 장착합니다. 16[페이지](#page-15-2) "스탠드 덮개 장착"를 참조하십시오.
- 4 11페이지 "컴퓨터 [내부에서](#page-10-1) 작업한 후"의 지침을 따르십시오.

## <span id="page-32-0"></span>메모리 모듈 분리

경고: 컴퓨터 내부 작업을 시작하기 전에 컴퓨터와 함께 제공된 안전 정보를 읽어 보고 9페이지 "[시작하기](#page-8-3) 전에"의 단계를 따르십시오. 컴퓨터 내부 작업을 마친 후에 11[페이](#page-10-1) 지 "컴퓨터 [내부에서](#page-10-1) 작업한 후"의 지침을 따르십시오. 자세한 안전 모범 사례 정보는 Regulatory Compliance(규정 준수) 홈 페이지(dell.com/regulatory\_compliance)를 참 조하십시오.

#### <span id="page-32-1"></span>선행 조건

- 1 스탠드 덮개를 제거합니다. 15[페이지](#page-14-2) "스탠드 덮개 분리"를 참조하십시오.
- 2 받침대를 분리합니다. 17[페이지](#page-16-3) "받침대 분리"를 참조하십시오.
- 3 후면 덮개를 분리합니다. 19[페이지](#page-18-3) "후면 덮개 분리"를 참조하십시오.

#### <span id="page-32-2"></span>절차

- 1 메모리 모듈 실드를 시스템 보드 섀시에 고정시키는 나사를 끼웁니다.
- 2 메모리 모듈 실드를 컴퓨터 상단쪽으로 밀고 위로 들어 메모리 모듈 실드에서 빼냅니다.

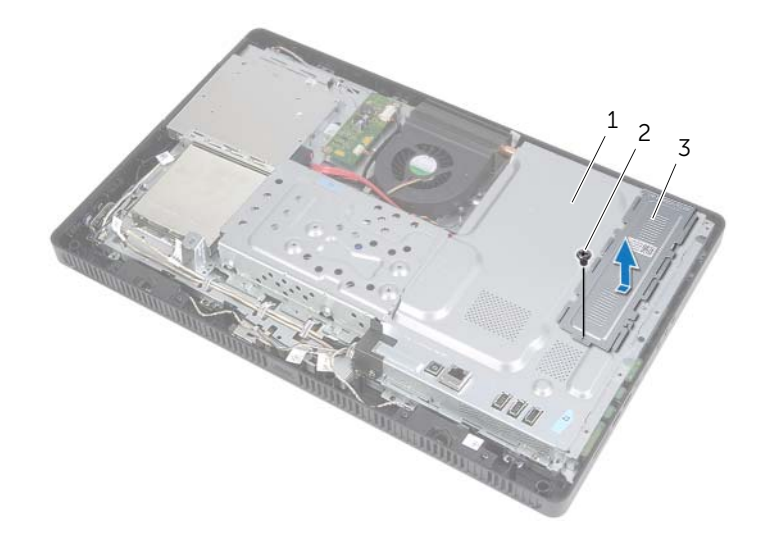

1 시스템 보드 실드 2 나사

#### 3 메모리 모듈 실드

- 메모리 모듈이 튀어 나올 때까지 메모리 모듈 커넥터의 양쪽 끝에 있는 고정 클립을 손 끝으로 벌립니다.
- 메모리 모듈 커넥터에서 메모리 모듈을 분리합니다.

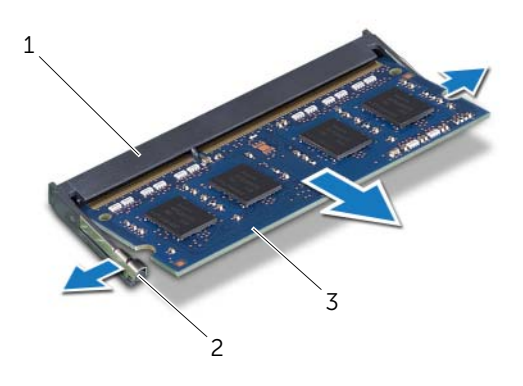

2 고정 클립(2)

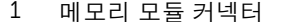

메모리 모듈

## <span id="page-34-0"></span>메모리 모듈 장착

╱ ↑ 경고: 컴퓨터 내부 작업을 시작하기 전에 컴퓨터와 함께 제공된 안전 정보를 읽어 보고 9페이지 "[시작하기](#page-8-3) 전에"의 단계를 따르십시오. 컴퓨터 내부 작업을 마친 후에 11[페이](#page-10-1) 지 "컴퓨터 [내부에서](#page-10-1) 작업한 후"의 지침을 따르십시오. 자세한 안전 모범 사례 정보는 Regulatory Compliance(규정 준수) 홈 페이지(dell.com/regulatory\_compliance)를 참 조하십시오.

#### <span id="page-34-1"></span>절차

- 1 메모리 모듈의 노치를 메모리 모듈 커넥터의 탭에 맞춥니다.
- 2 메모리 모듈을 45도 각도로 슬롯에 단단히 밀어 넣고 딸깍 소리가 나면서 제자리에 고 정될 때까지 메모리 모듈을 아래로 누릅니다.

■ 참고: 소리가 나지 않으면 메모리 모듈을 분리했다가 다시 설치합니다.

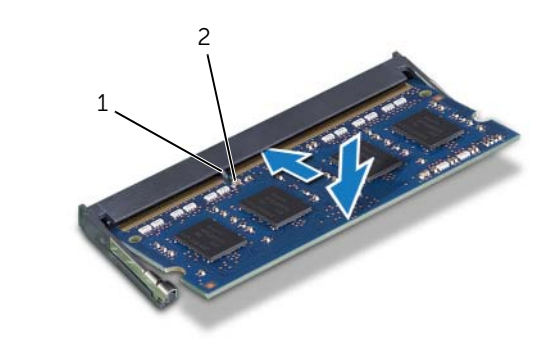

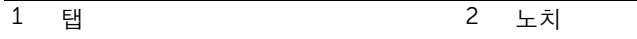

3 메모리 모듈 실드의 탭을 시스템 보드 실드의 슬롯에 삽입한 후 메모리 모듈 실드를 컴 퓨터 하단쪽으로 밀어 넣습니다.

■ 참고: 메모리 모듈 실드의 나사 구멍을 시스템 보드 실드의 나사 구멍에 맞춥니다.

4 메모리 모듈 실드를 시스템 보드 섀시에 고정시키는 나사를 끼웁니다.

- <span id="page-35-0"></span>후면 덮개를 장착합니다. 20[페이지](#page-19-3) "후면 덮개 장착"를 참조하십시오.
- 받침대를 장착합니다. 18[페이지](#page-17-3) "받침대 장착"를 참조하십시오.
- 스탠드 덮개를 장착합니다. 16[페이지](#page-15-2) "스탠드 덮개 장착"를 참조하십시오.
- 11페이지 "컴퓨터 [내부에서](#page-10-1) 작업한 후"의 지침을 따르십시오.
# <span id="page-36-0"></span>시스템 보드 실드 분리

╱ / 경고: 컴퓨터 내부 작업을 시작하기 전에 컴퓨터와 함께 제공된 안전 정보를 읽어 보고 9페이지 "[시작하기](#page-8-0) 전에"의 단계를 따르십시오. 컴퓨터 내부 작업을 마친 후에 11[페이](#page-10-0) 지 "컴퓨터 [내부에서](#page-10-0) 작업한 후"의 지침을 따르십시오. 자세한 안전 모범 사례 정보는 Regulatory Compliance(규정 준수) 홈 페이지(dell.com/regulatory\_compliance)를 참 조하십시오.

### 선행 조건

- 1 스탠드 덮개를 제거합니다. 15[페이지](#page-14-0) "스탠드 덮개 분리"를 참조하십시오.
- 2 받침대를 분리합니다. 17[페이지](#page-16-0) "받침대 분리"를 참조하십시오.
- 3 후면 덮개를 분리합니다. 19[페이지](#page-18-0) "후면 덮개 분리"를 참조하십시오.

#### 절차

- 1 시스템 보드 실드를 섀시에 고정하는 나사를 분리합니다.
- 2 시스템 보드 실드를 들어 올려 섀시에서 분리합니다.

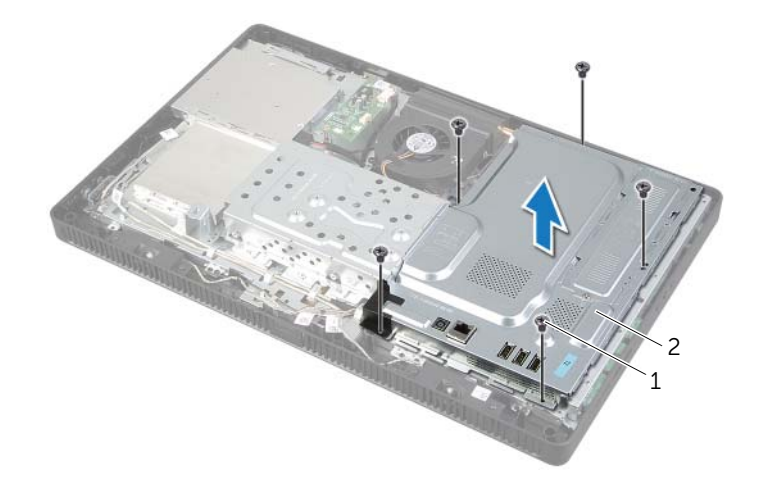

1 나사(5개) 2 시스템 보드 실드

# <span id="page-37-0"></span>시스템 보드 실드 장착

경고: 컴퓨터 내부 작업을 시작하기 전에 컴퓨터와 함께 제공된 안전 정보를 읽어 보고 9페이지 "[시작하기](#page-8-0) 전에"의 단계를 따르십시오. 컴퓨터 내부 작업을 마친 후에 11[페이](#page-10-0) 지 "컴퓨터 [내부에서](#page-10-0) 작업한 후"의 지침을 따르십시오. 자세한 안전 모범 사례 정보는 Regulatory Compliance(규정 준수) 홈 페이지(dell.com/regulatory\_compliance)를 참 조하십시오.

### 절차

- 1 시스템 보드 실드의 나사 구멍을 섀시의 나사 구멍에 맞춥니다.
- 2 시스템 보드 실드를 섀시에 고정하는 나사를 장착합니다.

- 1 후면 덮개를 장착합니다. 20[페이지](#page-19-0) "후면 덮개 장착"를 참조하십시오.
- 2 받침대를 장착합니다. 18[페이지](#page-17-0) "받침대 장착"를 참조하십시오.
- 3 스탠드 덮개를 장착합니다. 16[페이지](#page-15-0) "스탠드 덮개 장착"를 참조하십시오.
- 4 11페이지 "컴퓨터 [내부에서](#page-10-0) 작업한 후"의 지침을 따르십시오.

# <span id="page-38-0"></span>무선 미니 카드 분리

╱ ↑ 경고: 컴퓨터 내부 작업을 시작하기 전에 컴퓨터와 함께 제공된 안전 정보를 읽어 보고 9페이지 "[시작하기](#page-8-0) 전에"의 단계를 따르십시오. 컴퓨터 내부 작업을 마친 후에 11[페이](#page-10-0) 지 "컴퓨터 [내부에서](#page-10-0) 작업한 후"의 지침을 따르십시오. 자세한 안전 모범 사례 정보는 Regulatory Compliance(규정 준수) 홈 페이지(dell.com/regulatory\_compliance)를 참 조하십시오.

#### 선행 조건

- 1 스탠드 덮개를 제거합니다. 15[페이지](#page-14-0) "스탠드 덮개 분리"를 참조하십시오.
- 2 받침대를 분리합니다. 17[페이지](#page-16-0) "받침대 분리"를 참조하십시오.
- 3 후면 덮개를 분리합니다. 19[페이지](#page-18-0) "후면 덮개 분리"를 참조하십시오.
- 4 시스템 보드 실드를 분리합니다. 37페이지 "[시스템](#page-36-0) 보드 실드 분리"를 참조하십시오.

- 1 시스템 보드에서 무선 미니 카드의 위치를 찾으십시오. 13[페이지](#page-12-0) "시스템 보드 구성요 [소](#page-12-0)"를 참조하십시오.
- 2 무선 미니 카드에서 안테나 케이블을 분리합니다.
- 3 무선 미니 카드를 시스템 보드 커넥터에 고정시키는 나사를 제거합니다.

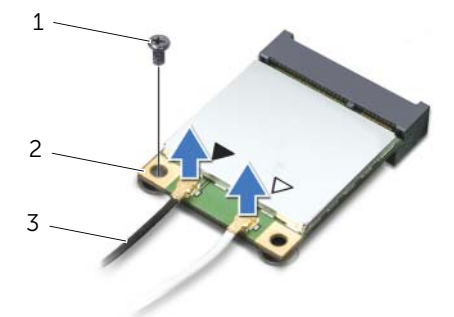

- 
- 1 나사 2 무선 미니 카드
- 3 안테나 케이블(2개)

무선 미니 카드를 들어 올려 시스템 보드 커넥터에서 분리합니다.

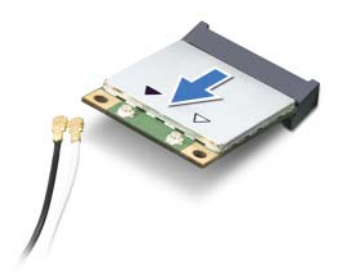

## <span id="page-40-0"></span>무선 미니 카드 장착

경고: 컴퓨터 내부 작업을 시작하기 전에 컴퓨터와 함께 제공된 안전 정보를 읽어 보고 9페이지 "[시작하기](#page-8-0) 전에"의 단계를 따르십시오. 컴퓨터 내부 작업을 마친 후에 11[페이](#page-10-0) 지 "컴퓨터 [내부에서](#page-10-0) 작업한 후"의 지침을 따르십시오. 자세한 안전 모범 사례 정보는 Regulatory Compliance(규정 준수) 홈 페이지(dell.com/regulatory\_compliance)를 참 조하십시오.

### 절차

- $\curvearrowright$ 주의: 무선 미니 카드가 손상될 수 있으므로 무선 미니 카드 아래 케이블이 놓이지 않도 록 합니다.
- 1 무선 미니 카드의 노치를 시스템 보드 커넥터의 탭에 맞춥니다.
- 2 무선 미니 카드를 45도 각도로 해당 시스템 보드 커넥터에 끼웁니다.
- 3 무선 미니 카드의 다른쪽 끝을 아래로 누르고 미니 카드를 시스템 보드 커넥터에 고정 시키는 나사를 장착합니다.
- 4 무선 미니 카드에 안테나 케이블을 연결합니다. 다음 표에는 컴퓨터에서 지원하는 무선 미니 카드의 안테나 케이블 색상표를 제공합니다.

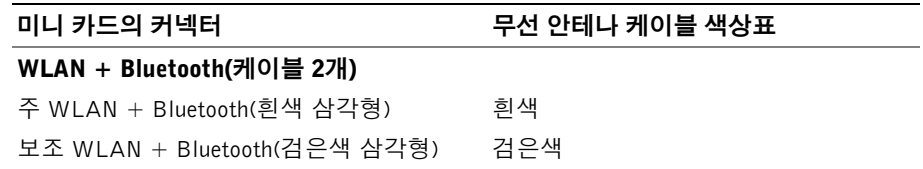

- 1 시스템 보드 실드를 장착합니다. 38페이지 "[시스템](#page-37-0) 보드 실드 장착"를 참조하십시오.
- 2 후면 덮개를 장착합니다. 20[페이지](#page-19-0) "후면 덮개 장착"를 참조하십시오.
- 3 받침대를 장착합니다. 18[페이지](#page-17-0) "받침대 장착"를 참조하십시오.
- 4 스탠드 덮개를 장착합니다. 16[페이지](#page-15-0) "스탠드 덮개 장착"를 참조하십시오.
- 5 11페이지 "컴퓨터 [내부에서](#page-10-0) 작업한 후"의 지침을 따르십시오.

# 코인 셀 전지 제거

╱个 경고: 컴퓨터 내부 작업을 시작하기 전에 컴퓨터와 함께 제공된 안전 정보를 읽어 보고 9페이지 "[시작하기](#page-8-0) 전에"의 단계를 따르십시오. 컴퓨터 내부 작업을 마친 후에 11[페이](#page-10-0) 지 "컴퓨터 [내부에서](#page-10-0) 작업한 후"의 지침을 따르십시오. 자세한 안전 모범 사례 정보는 Regulatory Compliance(규정 준수) 홈 페이지(dell.com/regulatory\_compliance)를 참 조하십시오.

 $\bigwedge$  주의: 코인 셀 전지를 분리하면 BIOS 설정을 기본값으로 재설정합니다. 코인 셀 전지를 분리하기 전에 BIOS 설정을 기록하는 것이 좋습니다.

#### 선행 조건

- 1 스탠드 덮개를 제거합니다. 15[페이지](#page-14-0) "스탠드 덮개 분리"를 참조하십시오.
- 2 받침대를 분리합니다. 17[페이지](#page-16-0) "받침대 분리"를 참조하십시오.
- 3 후면 덮개를 분리합니다. 19[페이지](#page-18-0) "후면 덮개 분리"를 참조하십시오.
- 4 시스템 보드 실드를 분리합니다. 37페이지 "[시스템](#page-36-0) 보드 실드 분리"를 참조하십시오.

- 1 시스템 보드에서 배터리 소켓의 위치를 찾으십시오. 13페이지 "시스템 보드 [구성요소](#page-12-0)" 를 참조하십시오.
- 2 코인 셀 전지가 튀어 나올 때까지 고정 클립을 눌러 코인 셀 전지에서 분리합니다.
- 3 코인 셀 전지를 들어 올려 소켓에서 분리합니다.

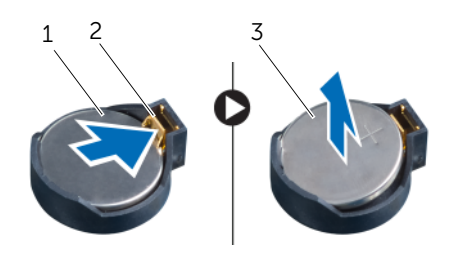

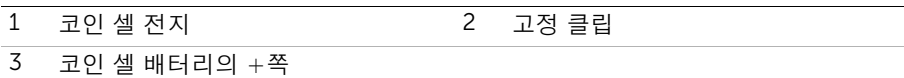

# 코인 셀 전지 교체하기

경고: 컴퓨터 내부 작업을 시작하기 전에 컴퓨터와 함께 제공된 안전 정보를 읽어 보고 9페이지 "[시작하기](#page-8-0) 전에"의 단계를 따르십시오. 컴퓨터 내부 작업을 마친 후에 11[페이](#page-10-0) 지 "컴퓨터 [내부에서](#page-10-0) 작업한 후"의 지침을 따르십시오. 자세한 안전 모범 사례 정보는 Regulatory Compliance(규정 준수) 홈 페이지(dell.com/regulatory\_compliance)를 참 조하십시오.

경고: 전지를 잘못 설치하면 폭발할 위험이 있습니다. 동일하거나 동등한 유형의 전지로 만 교체하십시오. 다 쓴 배터리는 제조업체의 지침에 따라 폐기하십시오.

### 절차

+로 표시된 면이 위를 향하도록 새 코인 셀 전지(CR2032)를 배터리 소켓에 삽입하고 배터리 를 제자리에 눌러 넣습니다.

- 1 시스템 보드 실드를 장착합니다. 38페이지 "[시스템](#page-37-0) 보드 실드 장착"를 참조하십시오.
- 2 후면 덮개를 장착합니다. 20[페이지](#page-19-0) "후면 덮개 장착"를 참조하십시오.
- 3 받침대를 장착합니다. 18[페이지](#page-17-0) "받침대 장착"를 참조하십시오.
- 4 스탠드 덮개를 장착합니다. 16[페이지](#page-15-0) "스탠드 덮개 장착"를 참조하십시오.
- 5 11페이지 "컴퓨터 [내부에서](#page-10-0) 작업한 후"의 지침을 따르십시오.

# 스피커 분리

╱ / 경고: 컴퓨터 내부 작업을 시작하기 전에 컴퓨터와 함께 제공된 안전 정보를 읽어 보고 9페이지 "[시작하기](#page-8-0) 전에"의 단계를 따르십시오. 컴퓨터 내부 작업을 마친 후에 11[페이](#page-10-0) 지 "컴퓨터 [내부에서](#page-10-0) 작업한 후"의 지침을 따르십시오. 자세한 안전 모범 사례 정보는 Regulatory Compliance(규정 준수) 홈 페이지(dell.com/regulatory\_compliance)를 참 조하십시오.

- 1 스탠드 덮개를 제거합니다. 15[페이지](#page-14-0) "스탠드 덮개 분리"를 참조하십시오.
- 2 받침대를 분리합니다. 17[페이지](#page-16-0) "받침대 분리"를 참조하십시오.
- 3 후면 덮개를 분리합니다. 19[페이지](#page-18-0) "후면 덮개 분리"를 참조하십시오.
- 4 시스템 보드 실드를 분리합니다. 37페이지 "[시스템](#page-36-0) 보드 실드 분리"를 참조하십시오.

- 시스템 보드의 커넥터(SPEAKER)에서 스피커 케이블을 분리합니다.
- 스피커 케이블 배선 경로를 기록해 두고 라우팅 가이드에서 케이블을 라우팅 가이드에 서 케이블을 분리합니다.
- 스피커를 디스플레이 베젤에 고정시키는 나사를 제거합니다.
- 스피커를 케이블과 함께 들어 올려 디스플레이 베젤에서 분리합니다.

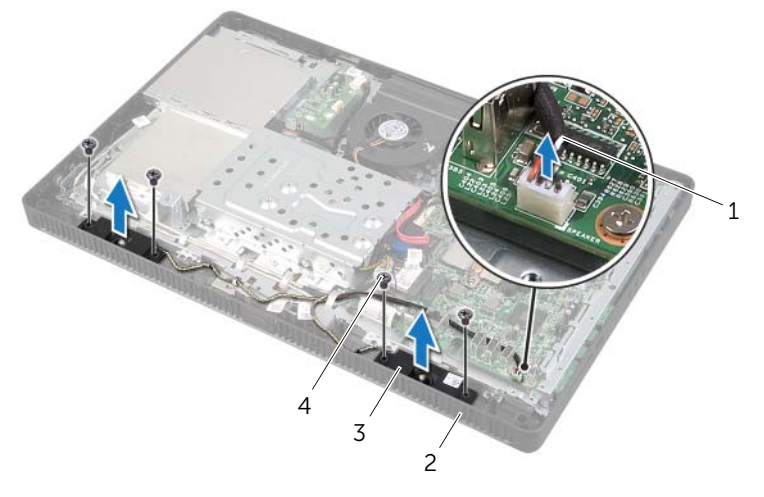

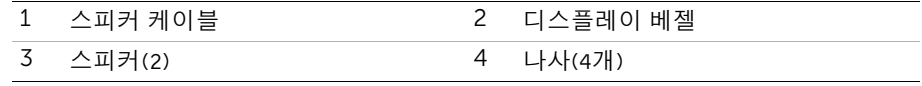

경고: 컴퓨터 내부 작업을 시작하기 전에 컴퓨터와 함께 제공된 안전 정보를 읽어 보고 페이지 "[시작하기](#page-8-0) 전에"의 단계를 따르십시오. 컴퓨터 내부 작업을 마친 후에 11[페이](#page-10-0) 지 "컴퓨터 [내부에서](#page-10-0) 작업한 후"의 지침을 따르십시오. 자세한 안전 모범 사례 정보는 Regulatory Compliance(규정 준수) 홈 페이지(dell.com/regulatory\_compliance)를 참 조하십시오.

# 절차

- 스피커의 나사 구멍을 디스플레이 베젤의 나사 구멍에 맞춥니다.
- 스피커를 디스플레이 베젤에 고정시키는 나사를 끼웁니다.
- 스피커 케이블을 라우팅 가이드에 통과시킵니다.
- 스피커 케이블을 시스템 보드의 커넥터(SPEAKER)에 연결합니다.

- 시스템 보드 실드를 장착합니다. 38페이지 "[시스템](#page-37-0) 보드 실드 장착"를 참조하십시오.
- 후면 덮개를 장착합니다. 20[페이지](#page-19-0) "후면 덮개 장착"를 참조하십시오.
- 받침대를 장착합니다. 18[페이지](#page-17-0) "받침대 장착"를 참조하십시오.
- 스탠드 덮개를 장착합니다. 16[페이지](#page-15-0) "스탠드 덮개 장착"를 참조하십시오.
- 11페이지 "컴퓨터 [내부에서](#page-10-0) 작업한 후"의 지침을 따르십시오.

# <span id="page-46-0"></span>팬 분리

╱ / 경고: 컴퓨터 내부 작업을 시작하기 전에 컴퓨터와 함께 제공된 안전 정보를 읽어 보고 9페이지 "[시작하기](#page-8-0) 전에"의 단계를 따르십시오. 컴퓨터 내부 작업을 마친 후에 11[페이](#page-10-0) 지 "컴퓨터 [내부에서](#page-10-0) 작업한 후"의 지침을 따르십시오. 자세한 안전 모범 사례 정보는 Regulatory Compliance(규정 준수) 홈 페이지(dell.com/regulatory\_compliance)를 참 조하십시오.

### 선행 조건

- 1 스탠드 덮개를 제거합니다. 15[페이지](#page-14-0) "스탠드 덮개 분리"를 참조하십시오.
- 2 받침대를 분리합니다. 17[페이지](#page-16-0) "받침대 분리"를 참조하십시오.
- 3 후면 덮개를 분리합니다. 19[페이지](#page-18-0) "후면 덮개 분리"를 참조하십시오.
- 4 시스템 보드 실드를 분리합니다. 37페이지 "[시스템](#page-36-0) 보드 실드 분리"를 참조하십시오.

#### 절차

- 1 시스템 보드의 커넥터(FANC1)에서 팬 케이블을 분리합니다.
- 2 팬 케이블을 하드 드라이브 케이지의 라우팅 가이드에서 분리합니다.
- 3 팬을 섀시에 고정하는 나사를 분리합니다.
- 4 케이블과 함께 팬을 들어 올려 섀시에서 분리합니다.

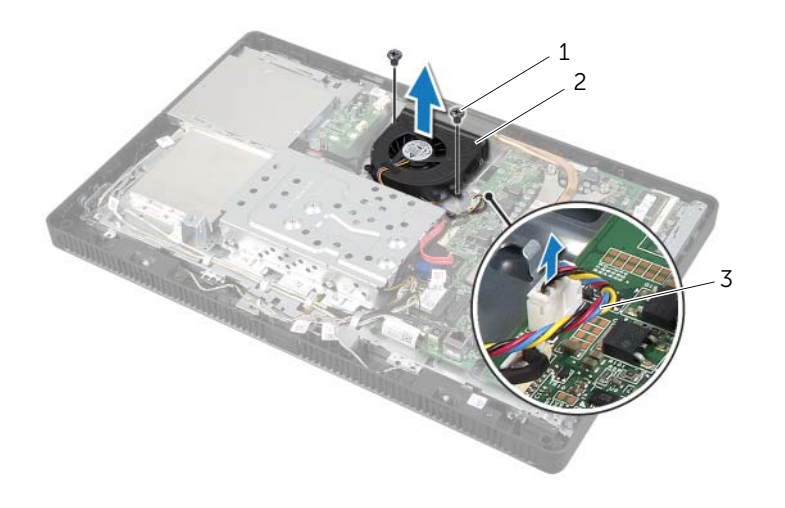

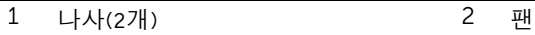

3 팬 케이블

<span id="page-47-0"></span>╱ / 경고: 컴퓨터 내부 작업을 시작하기 전에 컴퓨터와 함께 제공된 안전 정보를 읽어 보고 9페이지 "[시작하기](#page-8-0) 전에"의 단계를 따르십시오. 컴퓨터 내부 작업을 마친 후에 11[페이](#page-10-0) 지 "컴퓨터 [내부에서](#page-10-0) 작업한 후"의 지침을 따르십시오. 자세한 안전 모범 사례 정보는 Regulatory Compliance(규정 준수) 홈 페이지(dell.com/regulatory\_compliance)를 참 조하십시오.

## 절차

- 1 팬의 나사 구멍을 섀시의 나사 구멍과 맞춥니다.
- 2 팬을 섀시에 고정하는 나사를 장착합니다.
- 3 하드 드라이브 케이지의 라우팅 가이드를 통해 팬 케이블을 배선합니다.
- 4 팬 케이블을 시스템 보드의 커넥터(FANC1)에 연결합니다.

- 1 시스템 보드 실드를 장착합니다. 38페이지 "[시스템](#page-37-0) 보드 실드 장착"를 참조하십시오.
- 2 후면 덮개를 장착합니다. 20[페이지](#page-19-0) "후면 덮개 장착"를 참조하십시오.
- 3 받침대를 장착합니다. 18[페이지](#page-17-0) "받침대 장착"를 참조하십시오.
- 4 스탠드 덮개를 장착합니다. 16[페이지](#page-15-0) "스탠드 덮개 장착"를 참조하십시오.
- 5 11페이지 "컴퓨터 [내부에서](#page-10-0) 작업한 후"의 지침을 따르십시오.

# 전원 버튼 어셈블리 제거

╱ / 경고: 컴퓨터 내부 작업을 시작하기 전에 컴퓨터와 함께 제공된 안전 정보를 읽어 보고 9페이지 "[시작하기](#page-8-0) 전에"의 단계를 따르십시오. 컴퓨터 내부 작업을 마친 후에 11[페이](#page-10-0) 지 "컴퓨터 [내부에서](#page-10-0) 작업한 후"의 지침을 따르십시오. 자세한 안전 모범 사례 정보는 Regulatory Compliance(규정 준수) 홈 페이지(dell.com/regulatory\_compliance)를 참 조하십시오.

- 1 스탠드 덮개를 제거합니다. 15[페이지](#page-14-0) "스탠드 덮개 분리"를 참조하십시오.
- 2 받침대를 분리합니다. 17[페이지](#page-16-0) "받침대 분리"를 참조하십시오.
- 3 후면 덮개를 분리합니다. 19[페이지](#page-18-0) "후면 덮개 분리"를 참조하십시오.
- 4 시스템 보드 실드를 분리합니다. 37페이지 "[시스템](#page-36-0) 보드 실드 분리"를 참조하십시오.

- 시스템 보드의 커넥터(PWRCN1)에서 전원 버튼 및 하드 드라이브 작동 표시등 케이블 을 분리합니다.
- 전원 버튼 및 하드 드라이브 작동 표시등 케이블 배선 경로를 기록해 두고 라우팅 가이 드에서 제거합니다.
- 전원 버튼 어셈블리를 디스플레이 베젤에 고정시키는 나사를 제거합니다.
- 전원 버튼 어셈블리를 컴퓨터 상단으로 밀어낸 후, 위로 들어 디스플레이 베젤에서 빼 냅니다.

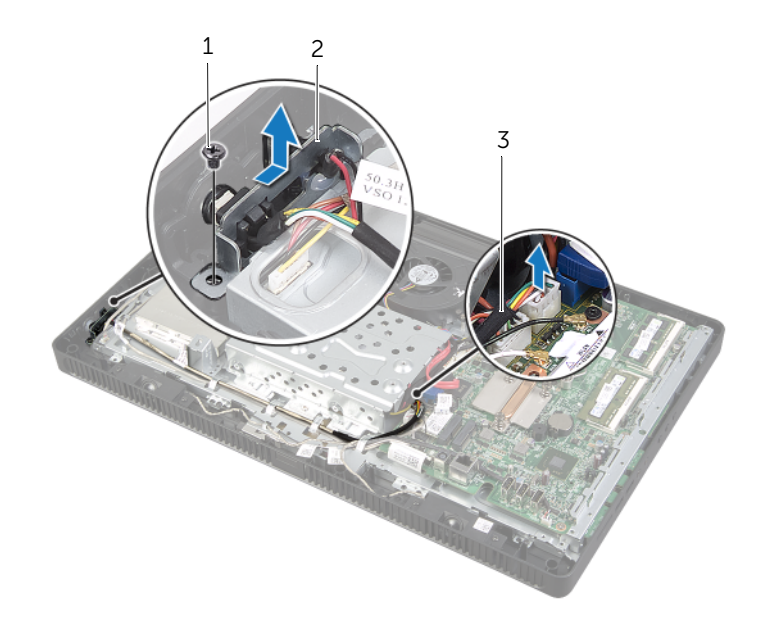

나사 2 전원 버튼 어셈블리

 전원 버튼 및 하드 드라이브 작동 표시 케이블

# 전원 버튼 어셈블리 장착

경고: 컴퓨터 내부 작업을 시작하기 전에 컴퓨터와 함께 제공된 안전 정보를 읽어 보고 9페이지 "[시작하기](#page-8-0) 전에"의 단계를 따르십시오. 컴퓨터 내부 작업을 마친 후에 11[페이](#page-10-0) 지 "컴퓨터 [내부에서](#page-10-0) 작업한 후"의 지침을 따르십시오. 자세한 안전 모범 사례 정보는 Regulatory Compliance(규정 준수) 홈 페이지(dell.com/regulatory\_compliance)를 참 조하십시오.

### 절차

- 1 전원 버튼 어셈블리를 디스플레이 베젤에 놓은 후 컴퓨터 하단을 향해 밀어 넣습니다.
	- $\mathscr U$  참고: 전원 버튼 어셈블리의 슬롯이 디스플레이 베젤의 탭 아래에 고정되어 있는 지 확인합니다.
- 2 전원 버튼 어셈블리의 나사 구멍을 디스플레이 베젤의 나사 구멍에 맞춥니다.
- 3 전원 버튼 어셈블리를 디스플레이 베젤에 고정시키는 나사를 끼웁니다.
- 4 전원 버튼 및 하드 드라이브 작동 표시등 케이블을 라우팅 가이드에서 케이블을 분리합 니다.
- 5 시스템 보드의 커넥터(PWRCN1)에 전원 버튼 및 하드 드라이브 작동 표시등 케이블을 연결합니다.

- 1 시스템 보드 실드를 장착합니다. 38페이지 "[시스템](#page-37-0) 보드 실드 장착"를 참조하십시오.
- 2 후면 덮개를 장착합니다. 20[페이지](#page-19-0) "후면 덮개 장착"를 참조하십시오.
- 3 받침대를 장착합니다. 18[페이지](#page-17-0) "받침대 장착"를 참조하십시오.
- 4 스탠드 덮개를 장착합니다. 16[페이지](#page-15-0) "스탠드 덮개 장착"를 참조하십시오.
- 5 11페이지 "컴퓨터 [내부에서](#page-10-0) 작업한 후"의 지침을 따르십시오.

# <span id="page-51-0"></span>프로세서 방열판 분리

- ╱ ↑ 경고: 컴퓨터 내부 작업을 시작하기 전에 컴퓨터와 함께 제공된 안전 정보를 읽어 보고 9페이지 "[시작하기](#page-8-0) 전에"의 단계를 따르십시오. 컴퓨터 내부 작업을 마친 후에 11[페이](#page-10-0) 지 "컴퓨터 [내부에서](#page-10-0) 작업한 후"의 지침을 따르십시오. 자세한 안전 모범 사례 정보는 Regulatory Compliance(규정 준수) 홈 페이지(dell.com/regulatory\_compliance)를 참 조하십시오.
- 경고: 방열판은 정상 작동 중에 뜨거워질 수 있습니다. 충분한 시간 동안 식힌 후에 만지 도록 하십시오.
- 주의: 프로세서의 최대 냉각 기능을 보장하려면 프로세서 방열판의 열 전달 영역을 만 지지 마십시오. 피부에 묻어있는 오일은 열 그리스의 열 전달 기능을 저하시킬 수 있습 니다.

- 1 스탠드 덮개를 제거합니다. 15[페이지](#page-14-0) "스탠드 덮개 분리"를 참조하십시오.
- 2 받침대를 분리합니다. 17[페이지](#page-16-0) "받침대 분리"를 참조하십시오.
- 3 후면 덮개를 분리합니다. 19[페이지](#page-18-0) "후면 덮개 분리"를 참조하십시오.
- 4 시스템 보드 실드를 분리합니다. 37페이지 "[시스템](#page-36-0) 보드 실드 분리"를 참조하십시오.

- 순서대로(프로세서 방열판에 표시된 대로), 프로세서 방열판을 시스템 보드에 고정시 키는 캡티브 나사를 풉니다.
- 프로세서 방열판을 조심스럽게 들어 올리고 섀시의 탭에서 분리합니다.

■ 참고: 프로세서 방열판의 모양은 컴퓨터 모델에 따라 다를 수 있습니다.

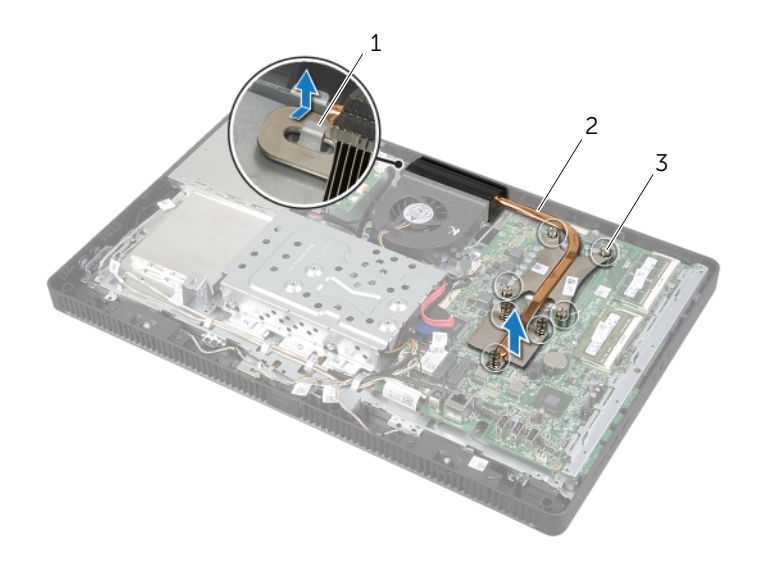

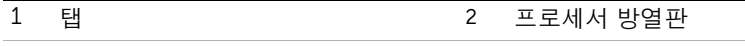

캡티브 나사(7개)

# <span id="page-53-0"></span>프로세서 방열판 장착

경고: 컴퓨터 내부 작업을 시작하기 전에 컴퓨터와 함께 제공된 안전 정보를 읽어 보고 9페이지 "[시작하기](#page-8-0) 전에"의 단계를 따르십시오. 컴퓨터 내부 작업을 마친 후에 11[페이](#page-10-0) 지 "컴퓨터 [내부에서](#page-10-0) 작업한 후"의 지침을 따르십시오. 자세한 안전 모범 사례 정보는 Regulatory Compliance(규정 준수) 홈 페이지(dell.com/regulatory\_compliance)를 참 조하십시오.

주의: 프로세서 방열판을 잘못 맞추면 시스템 보드 및 프로세서가 손상될 수 있습니다.

#### 절차

- 참고: 원래 프로세서 및 프로세서 방열판을 함께 다시 설치할 경우 원래 열 그리스를 다 시 사용할 수 있습니다. 프로세서 또는 프로세서 방열판을 교체할 경우 열 전도성을 확 보하기 위해 키트에 제공된 열 그리스를 사용합니다.
	- 1 프로세서 방열판 하단에서 열 그리스를 닦아내고 열 그리스를 다시 사용합니다.
	- 2 프로세서 방열판의 슬롯을 섀시의 탭에 밀어 넣습니다.
	- 3 프로세서 방열판의 캡티브 나사를 시스템 보드의 나사 구멍에 맞춥니다.
	- 4 순서대로(프로세서 방열판에 표시된 대로), 프로세서 방열판을 시스템 보드에 고정시 키는 캡티브 나사를 조입니다.

- 1 시스템 보드 실드를 장착합니다. 38페이지 "[시스템](#page-37-0) 보드 실드 장착"를 참조하십시오.
- 2 후면 덮개를 장착합니다. 20[페이지](#page-19-0) "후면 덮개 장착"를 참조하십시오.
- 3 받침대를 장착합니다. 18[페이지](#page-17-0) "받침대 장착"를 참조하십시오.
- 4 스탠드 덮개를 장착합니다. 16[페이지](#page-15-0) "스탠드 덮개 장착"를 참조하십시오.
- 5 11페이지 "컴퓨터 [내부에서](#page-10-0) 작업한 후"의 지침을 따르십시오.

# <span id="page-54-0"></span>프로세서 분리

╱ ↑ 경고: 컴퓨터 내부 작업을 시작하기 전에 컴퓨터와 함께 제공된 안전 정보를 읽어 보고 9페이지 "[시작하기](#page-8-0) 전에"의 단계를 따르십시오. 컴퓨터 내부 작업을 마친 후에 11[페이](#page-10-0) 지 "컴퓨터 [내부에서](#page-10-0) 작업한 후"의 지침을 따르십시오. 자세한 안전 모범 사례 정보는 Regulatory Compliance(규정 준수) 홈 페이지(dell.com/regulatory\_compliance)를 참 조하십시오.

주의: 프로세서 부서지기 쉽습니다. 프로세서 모서리만 잡고 금속 핀을 잡지마십시오.

- 1 스탠드 덮개를 제거합니다. 15[페이지](#page-14-0) "스탠드 덮개 분리"를 참조하십시오.
- 2 받침대를 분리합니다. 17[페이지](#page-16-0) "받침대 분리"를 참조하십시오.
- 3 후면 덮개를 분리합니다. 19[페이지](#page-18-0) "후면 덮개 분리"를 참조하십시오.
- 4 시스템 보드 실드를 분리합니다. 37페이지 "[시스템](#page-36-0) 보드 실드 분리"를 참조하십시오.
- 5 프로세서 방열판을 분리합니다. 52페이지 "[프로세서](#page-51-0) 방열판 분리"를 참조하십시오.

- 분리 레버를 아래로 누르고 밖으로 밀어 분리 레버를 고정 탭에서 분리합니다.
- 분리 레버를 완전히 밀어서 프로세서 덮개를 엽니다. 소켓이 새 프로세서에 맞도록 분 리 레버를 분리 위치에 그대로 두십시오.
- 프로세서를 조심스럽게 들어 올려 소켓에서 분리합니다.

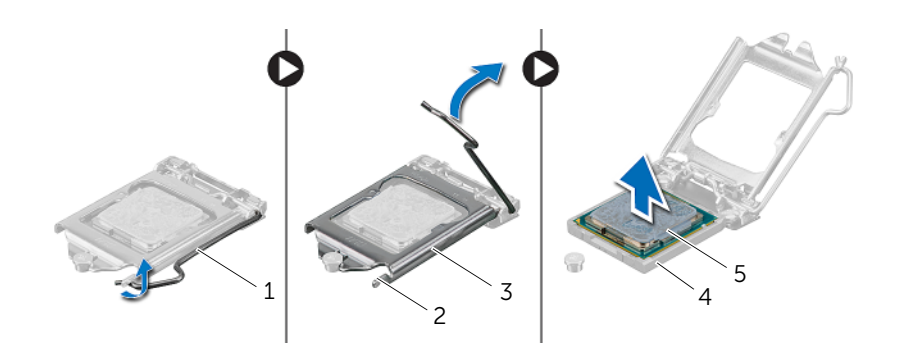

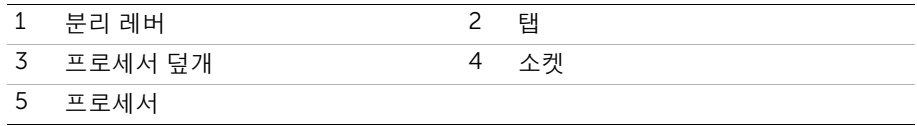

# <span id="page-56-0"></span>프로세서 교체

╱ ↑ 경고: 컴퓨터 내부 작업을 시작하기 전에 컴퓨터와 함께 제공된 안전 정보를 읽어 보고 페이지 "[시작하기](#page-8-0) 전에"의 단계를 따르십시오. 컴퓨터 내부 작업을 마친 후에 11[페이](#page-10-0) 지 "컴퓨터 [내부에서](#page-10-0) 작업한 후"의 지침을 따르십시오. 자세한 안전 모범 사례 정보는 Regulatory Compliance(규정 준수) 홈 페이지(dell.com/regulatory\_compliance)를 참 조하십시오.

### 절차

- 열려 있는 위치에서 프로세서 소켓의 분리 레버가 완전히 당겨지도록 합니다.
- 주의: 프로세서의 영구적인 손상을 방지하려면 프로세서를 프로세서 소켓에 올바르게 배치해야 합니다.
- 프로세서의 맞춤 노치를 소켓의 맞춤 노치에 맞춥니다.
- 프로세서의 1핀 모서리를 프로세서 소켓의 1핀 모서리에 맞춘 후 프로세서를 프로세서 소켓에 놓습니다.
- 주의: 프로세서 덮개 노치가 정렬 포스트 아래에 위치하는지 확인합니다.
- 프로세서가 제대로 소켓에 위치했으면 프로세서 덮개를 닫으십시오.
- 분리 레버를 아래로 돌리고 프로세서 덮개의 탭 아래에 위치시킵니다.

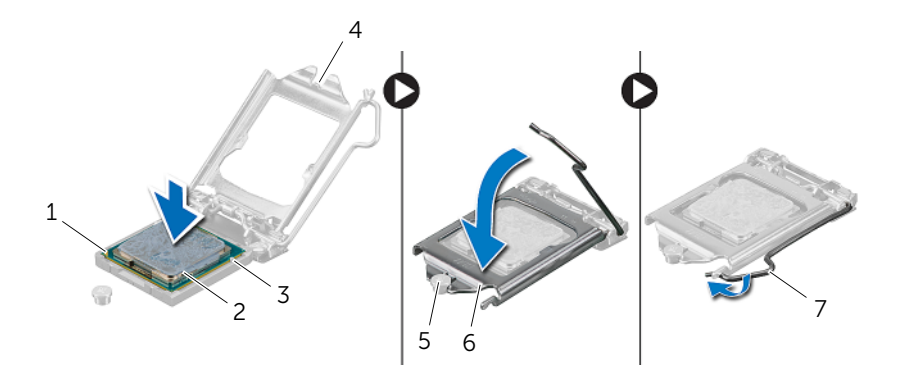

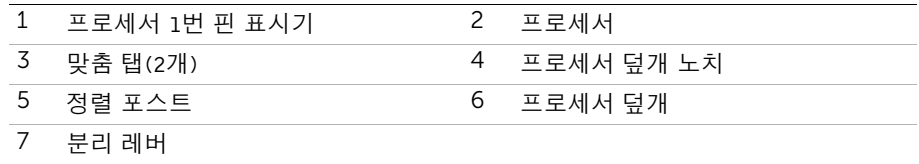

프로세서 방열판 밑면에서 열 그리스를 닦아냅니다.

프로세서 상단에 새 열 그리스를 고르게 바릅니다.

- 프로세서 방열판을 장착합니다. 54페이지 "[프로세서](#page-53-0) 방열판 장착"를 참조하십시오.
- 시스템 보드 실드를 장착합니다. 38페이지 "[시스템](#page-37-0) 보드 실드 장착"를 참조하십시오.
- 후면 덮개를 장착합니다. 20[페이지](#page-19-0) "후면 덮개 장착"를 참조하십시오.
- 받침대를 장착합니다. 18[페이지](#page-17-0) "받침대 장착"를 참조하십시오.
- 스탠드 덮개를 장착합니다. 16[페이지](#page-15-0) "스탠드 덮개 장착"를 참조하십시오.
- 11페이지 "컴퓨터 [내부에서](#page-10-0) 작업한 후"의 지침을 따르십시오.

# <span id="page-58-0"></span>시스템 보드 분리

- 경고: 컴퓨터 내부 작업을 시작하기 전에 컴퓨터와 함께 제공된 안전 정보를 읽어 보고 9페이지 "[시작하기](#page-8-0) 전에"의 단계를 따르십시오. 컴퓨터 내부 작업을 마친 후에 11[페이](#page-10-0) 지 "컴퓨터 [내부에서](#page-10-0) 작업한 후"의 지침을 따르십시오. 자세한 안전 모범 사례 정보는 Regulatory Compliance(규정 준수) 홈 페이지(dell.com/regulatory\_compliance)를 참 조하십시오.
- $\mathscr{U}_4$  참고: 해당 컴퓨터의 서비스 태그는 시스템 보드에 저장되어 있습니다. 시스템 보드를 장착한 후 BIOS에 서비스 태그를 입력해야 합니다.
- $\mathscr U$  참고: 시스템 보드에서 케이블을 분리하기 전에 커넥터의 위치를 기록하여 시스템 보 드를 교체한 후에 정확하게 다시 연결할 수 있도록 합니다.

- 1 스탠드 덮개를 제거합니다. 15[페이지](#page-14-0) "스탠드 덮개 분리"를 참조하십시오.
- 2 받침대를 분리합니다. 17[페이지](#page-16-0) "받침대 분리"를 참조하십시오.
- 3 후면 덮개를 분리합니다. 19[페이지](#page-18-0) "후면 덮개 분리"를 참조하십시오.
- 4 시스템 보드 실드를 분리합니다. 37페이지 "[시스템](#page-36-0) 보드 실드 분리"를 참조하십시오.
- 5 메모리 모듈을 분리합니다. 33[페이지](#page-32-0) "메모리 모듈 분리"를 참조하십시오.
- 6 무선 미니 카드를 분리합니다. 39[페이지](#page-38-0) "무선 미니 카드 분리"를 참조하십시오.
- 7 프로세서 방열판을 분리합니다. 52페이지 "[프로세서](#page-51-0) 방열판 분리"를 참조하십시오.
- 8 프로세서를 제거합니다. 55페이지 "[프로세서](#page-54-0) 분리"를 참조하십시오.

<span id="page-59-0"></span>1 시스템 보드의 커넥터에서 모든 케이블을 분리합니다.

■ 참고: 커넥터의 위치에 대한 자세한 정보는 13페이지 "시스템 보드 [구성요소](#page-12-0)"를 참 조하십시오.

- <span id="page-59-1"></span>2 시스템 보드를 섀시에 고정시키는 나사를 제거합니다.
- 3 시스템 보드를 일정한 각도로 들어 올린 후 밀어서 섀시의 슬롯에서 시스템 보드의 커 넥터를 해제합니다.
- 4 시스템 보드를 섀시에서 제거합니다.

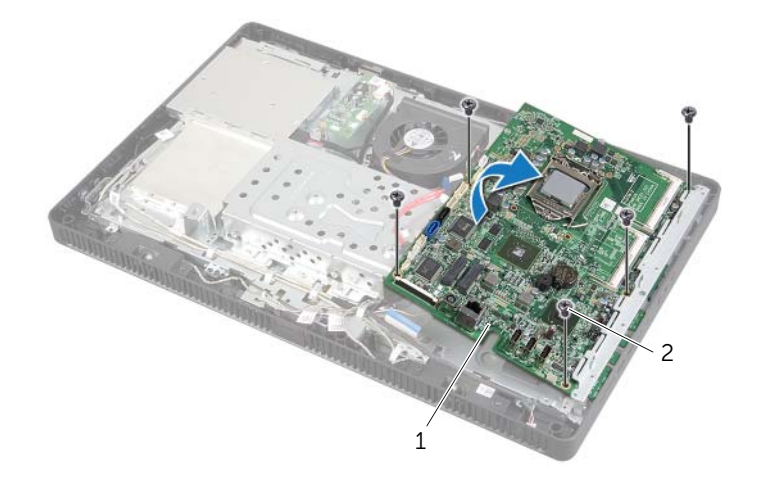

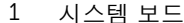

2 나사(5개)

# <span id="page-60-0"></span>시스템 보드 교체

경고: 컴퓨터 내부 작업을 시작하기 전에 컴퓨터와 함께 제공된 안전 정보를 읽어 보고 9페이지 "[시작하기](#page-8-0) 전에"의 단계를 따르십시오. 컴퓨터 내부 작업을 마친 후에 11[페이](#page-10-0) 지 "컴퓨터 [내부에서](#page-10-0) 작업한 후"의 지침을 따르십시오. 자세한 안전 모범 사례 정보는 Regulatory Compliance(규정 준수) 홈 페이지(dell.com/regulatory\_compliance)를 참 조하십시오.

 $\mathscr U$  참고: 해당 컴퓨터의 서비스 태그는 시스템 보드에 저장되어 있습니다. 시스템 보드를 장착한 후 시스템 설정에서 서비스 태그를 입력해야 합니다.

#### 절차

- <span id="page-60-1"></span>1 시스템 보드 커넥터를 섀시의 슬롯에 밀어 넣고 시스템 보드의 나사 구멍을 섀시의 나 사 구멍에 맞춥니다.
- <span id="page-60-2"></span>2 시스템 보드를 섀시에 고정시키는 나사를 끼웁니다.
- 3 시스템 보드의 커넥터에 모든 필수 케이블을 연결합니다.

### 후행 조건

- 1 프로세서를 장착합니다. 57페이지 "[프로세서](#page-56-0) 교체"의 지침을 따르십시오.
- 2 프로세서 방열판을 장착합니다. 54페이지 "[프로세서](#page-53-0) 방열판 장착"를 참조하십시오.
- 3 무선 미니 카드를 장착합니다. 41[페이지](#page-40-0) "무선 미니 카드 장착"를 참조하십시오.
- 4 메모리 모듈을 장착합니다. 35[페이지](#page-34-0) "메모리 모듈 장착"를 참조하십시오.
- 5 시스템 보드 실드를 장착합니다. 38페이지 "[시스템](#page-37-0) 보드 실드 장착"를 참조하십시오.
- 6 후면 덮개를 장착합니다. 20[페이지](#page-19-0) "후면 덮개 장착"를 참조하십시오.
- 7 받침대를 장착합니다. 18[페이지](#page-17-0) "받침대 장착"를 참조하십시오.
- 8 스탠드 덮개를 장착합니다. 16[페이지](#page-15-0) "스탠드 덮개 장착"를 참조하십시오.
- 9 11페이지 "컴퓨터 [내부에서](#page-10-0) 작업한 후"의 지침을 따르십시오.

#### BIOS에 서비스 태그 입력

- 1 컴퓨터를 켜십시오.
- 2 POST 중에 <F2> 키를 눌러 시스템 설치 프로그램을 시작합니다.
- 3 Main(기본) 탭으로 이동하고 Service Tag Input(서비스 태그 입력) 필드에 서비스 태그 를 입력합니다. 81페이지 "시스템 설치 [프로그램](#page-80-0) 옵션"를 참조하십시오.

# <span id="page-61-0"></span>디스플레이 패널 분리

경고: 컴퓨터 내부 작업을 시작하기 전에 컴퓨터와 함께 제공된 안전 정보를 읽어 보고 페이지 "[시작하기](#page-8-0) 전에"의 단계를 따르십시오. 컴퓨터 내부 작업을 마친 후에 11[페이](#page-10-0) 지 "컴퓨터 [내부에서](#page-10-0) 작업한 후"의 지침을 따르십시오. 자세한 안전 모범 사례 정보는 Regulatory Compliance(규정 준수) 홈 페이지(dell.com/regulatory\_compliance)를 참 조하십시오.

- 스탠드 덮개를 제거합니다. 15[페이지](#page-14-0) "스탠드 덮개 분리"를 참조하십시오.
- 받침대를 분리합니다. 17[페이지](#page-16-0) "받침대 분리"를 참조하십시오.
- 후면 덮개를 분리합니다. 19[페이지](#page-18-0) "후면 덮개 분리"를 참조하십시오.
- 25페이지 "광학 [드라이브](#page-24-0) 제거"에 설명된 1[단](#page-24-1)계에서 3단[계](#page-24-2)까지의 지침을 따릅니다.
- 21페이지 "하드 [드라이브](#page-20-0) 제거"에 설명된 1[단](#page-21-0)계에서 3단[계](#page-21-1)까지의 지침을 따릅니다.
- 컨버터 보드를 분리합니다. 28[페이지](#page-27-0) "컨버터 보드 분리"를 참조하십시오.
- 터치 스크린 보드를 분리합니다. 30페이지 "터치 [스크린](#page-29-0) 보드 분리"를 참조하십시오.
- 시스템 보드 실드를 분리합니다. 37페이지 "[시스템](#page-36-0) 보드 실드 분리"를 참조하십시오.
- 팬을 분리합니다. 47[페이지](#page-46-0) "팬 분리"를 참조하십시오.
- 프로세서 방열판을 분리합니다. 52페이지 "[프로세서](#page-51-0) 방열판 분리"를 참조하십시오.
- 59[페이지](#page-58-0) "시스템 보드 분리"에 설명된 1[단](#page-59-0)계에서 3단[계](#page-59-1)까지의 지침을 따릅니다.

- <span id="page-62-0"></span>컨버터 보드 케이블을 디스플레이 패널의 커넥터에서 분리합니다.
- 섀시를 디스플레이 베젤에 고정시키는 나사를 분리합니다.
- <span id="page-62-1"></span>섀시를 디스플레이 베젤에 고정시키는 탭을 밀어 분리합니다.
- 섀시를 들어 올려 디스플레이 패널에서 분리합니다.

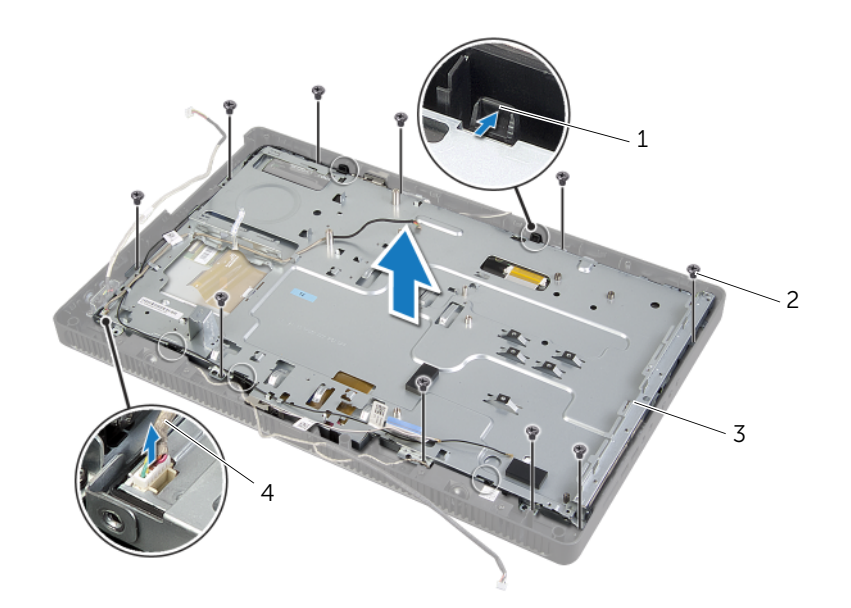

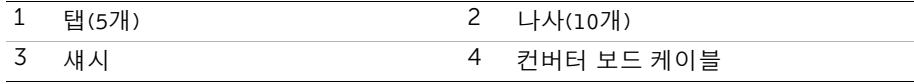

- 디스플레이 케이블을 디스플레이 패널의 커넥터에 고정시키는 테이프를 떼어낸 다음 분리합니다.
- 디스플레이 케이블의 한쪽 면에 있는 분리 래치를 누른 후 디스플레이 케이블을 당겨 디스플레이 패널의 커넥터에서 분리합니다.
- 커넥터 래치를 들어 올린 후 디스플레이 패널의 커넥터에서 터치 스크린 케이블을 분리 합니다.

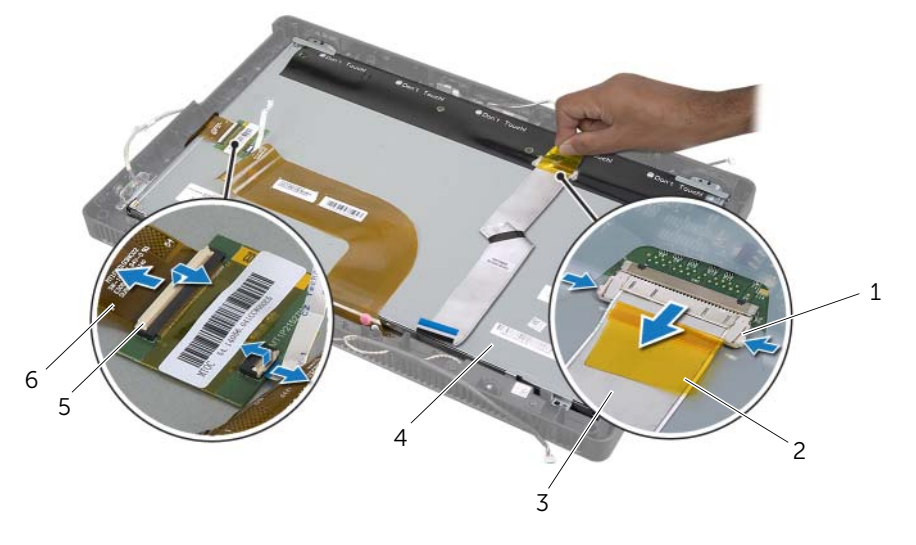

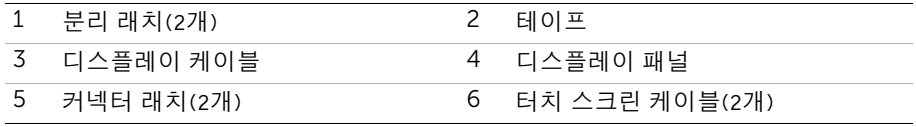

- 디스플레이 케이블 및 터치 스크린 케이블을 디스플레이 패널에서 분리합니다.
- 디스플레이 패널을 들어 올려 디스플레이 베젤에서 분리한 다음 깨끗한 작업대 위에 놓 습니다.

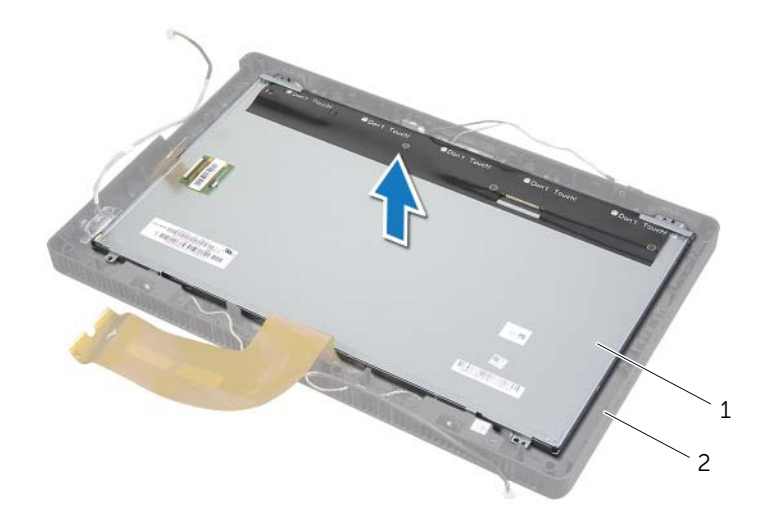

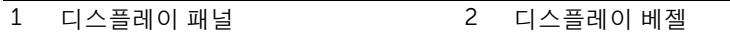

- 디스플레이 패널 브래킷을 디스플레이 패널에 고정하는 나사를 분리합니다.
- 디스플레이 패널 브래킷을 디스플레이 패널에서 분리합니다.

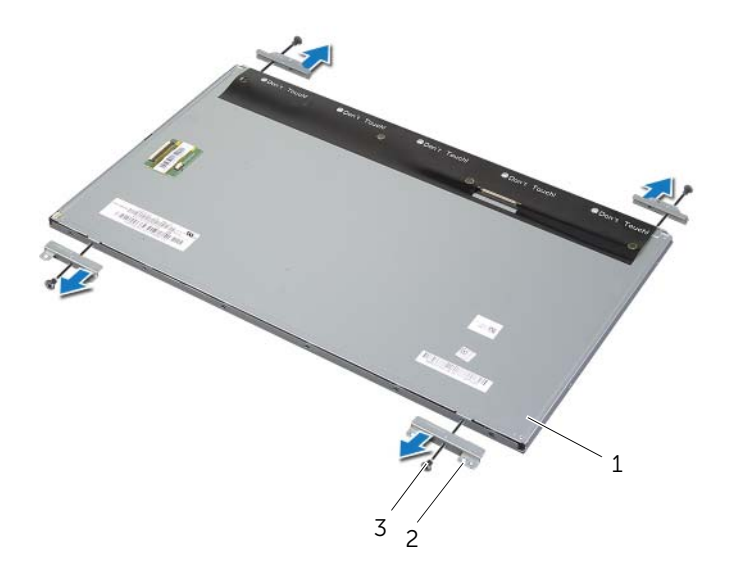

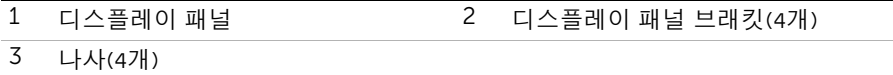

# <span id="page-66-0"></span>디스플레이 패널 장착

경고: 컴퓨터 내부 작업을 시작하기 전에 컴퓨터와 함께 제공된 안전 정보를 읽어 보고 페이지 "[시작하기](#page-8-0) 전에"의 단계를 따르십시오. 컴퓨터 내부 작업을 마친 후에 11[페이](#page-10-0) 지 "컴퓨터 [내부에서](#page-10-0) 작업한 후"의 지침을 따르십시오. 자세한 안전 모범 사례 정보는 Regulatory Compliance(규정 준수) 홈 페이지(dell.com/regulatory\_compliance)를 참 조하십시오.

### 절차

- 디스플레이 브래킷의 나사 구멍을 디스플레이 패널의 나사 구멍에 맞춥니다.
- 디스플레이 패널 브래킷을 디스플레이 패널에 고정시키는 나사를 끼웁니다.
- 디스플레이 패널의 나사 구멍을 디스플레이 베젤의 돌출부에 맞춘 다음 디스플레이 패 널을 디스플레이 베젤에 놓습니다.

■ 참고: 디스플레이 패널 아래에 케이블이 없어야 합니다.

- 디스플레이 케이블을 디스플레이 패널의 커넥터에 연결하고 테이프로 고정시킵니다.
- 터치 스크린 케이블을 디스플레이 패널의 커넥터에 밀어 놓고 커넥터 래치를 눌러 케이 블을 고정합니다.
- <span id="page-66-1"></span> 섀시의 나사 구멍을 디스플레이 베젤의 나사 구멍에 맞추고 섀시를 제자리에 끼워 넣습 니다.
- <span id="page-66-2"></span>섀시를 디스플레이 베젤에 고정시키는 나사를 다시 끼웁니다.
- 디스플레이 패널의 커넥터에 컨버터 보드 케이블을 연결합니다.

- 61[페이지](#page-60-0) "시스템 보드 교체"에 설명된 1[단](#page-60-1)계에서 3단[계](#page-60-2)까지의 지침을 따릅니다.
- 프로세서 방열판을 장착합니다. 54페이지 "[프로세서](#page-53-0) 방열판 장착"를 참조하십시오.
- 팬을 장착합니다. 48[페이지](#page-47-0) "팬 장착"를 참조하십시오.
- 시스템 보드 실드를 장착합니다. 38페이지 "[시스템](#page-37-0) 보드 실드 장착"를 참조하십시오.
- 터치 스크린 보드를 장착합니다. 32페이지 "터치 [스크린](#page-31-0) 보드 장착"를 참조하십시오.
- 컨버터 보드를 장착합니다. 29[페이지](#page-28-0) "컨버터 보드 장착"를 참조하십시오.
- 24페이지 "하드 [드라이브](#page-23-0) 장착"에 설명된 3[단](#page-23-1)계에서 5단[계](#page-23-2)까지의 지침을 따릅니다.
- 27페이지 "광학 [드라이브](#page-26-0) 장착"에 설명된 4[단](#page-26-1)계에서 6단[계](#page-26-2)까지의 지침을 따릅니다.
- 후면 덮개를 장착합니다. 20[페이지](#page-19-0) "후면 덮개 장착"를 참조하십시오.
- 받침대를 장착합니다. 18[페이지](#page-17-0) "받침대 장착"를 참조하십시오.
- 스탠드 덮개를 장착합니다. 16[페이지](#page-15-0) "스탠드 덮개 장착"를 참조하십시오.
- 11페이지 "컴퓨터 [내부에서](#page-10-0) 작업한 후"의 지침을 따르십시오.

# 카메라 모듈 분리

경고: 컴퓨터 내부 작업을 시작하기 전에 컴퓨터와 함께 제공된 안전 정보를 읽어 보고 페이지 "[시작하기](#page-8-0) 전에"의 단계를 따르십시오. 컴퓨터 내부 작업을 마친 후에 11[페이](#page-10-0) 지 "컴퓨터 [내부에서](#page-10-0) 작업한 후"의 지침을 따르십시오. 자세한 안전 모범 사례 정보는 Regulatory Compliance(규정 준수) 홈 페이지(dell.com/regulatory\_compliance)를 참 조하십시오.

- 스탠드 덮개를 제거합니다. 15[페이지](#page-14-0) "스탠드 덮개 분리"를 참조하십시오.
- 받침대를 분리합니다. 17[페이지](#page-16-0) "받침대 분리"를 참조하십시오.
- 후면 덮개를 분리합니다. 19[페이지](#page-18-0) "후면 덮개 분리"를 참조하십시오.
- 25페이지 "광학 [드라이브](#page-24-0) 제거"에 설명된 1[단](#page-24-1)계에서 3단[계](#page-24-2)까지의 지침을 따릅니다.
- 21페이지 "하드 [드라이브](#page-20-0) 제거"에 설명된 1[단](#page-21-0)계에서 3단[계](#page-21-1)까지의 지침을 따릅니다.
- 컨버터 보드를 분리합니다. 28[페이지](#page-27-0) "컨버터 보드 분리"를 참조하십시오.
- 터치 스크린 보드를 분리합니다. 30페이지 "터치 [스크린](#page-29-0) 보드 분리"를 참조하십시오.
- 시스템 보드 실드를 분리합니다. 37페이지 "[시스템](#page-36-0) 보드 실드 분리"를 참조하십시오.
- 팬을 분리합니다. 47[페이지](#page-46-0) "팬 분리"를 참조하십시오.
- 프로세서 방열판을 분리합니다. 52페이지 "[프로세서](#page-51-0) 방열판 분리"를 참조하십시오.
- 59[페이지](#page-58-0) "시스템 보드 분리"에 설명된 1[단](#page-59-0)계에서 3단[계](#page-59-1)까지의 지침을 따릅니다.
- 62페이지 "[디스플레이](#page-61-0) 패널 분리"에 설명된 1[단](#page-62-0)계에서 4단[계](#page-62-1)까지의 지침을 따릅니다.

- 카메라 어셈블리를 디스플레이 베젤에 고정시키는 나사를 제거합니다.
- 카메라 어셈블리를 조심스럽게 들어 올리고 뒤집으십시오.
- 카메라 모듈의 커넥터에서 카메라 케이블을 분리합니다.
- 카메라 모듈 실드를 카메라 모듈 브래킷에 고정시키는 나사를 제거합니다.
- 카메라 모듈을 밀어서 카메라 모듈 브래킷에서 제거합니다.

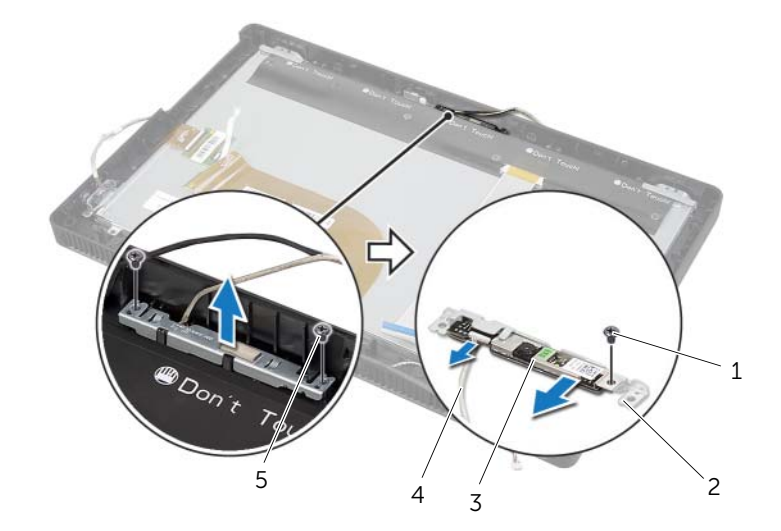

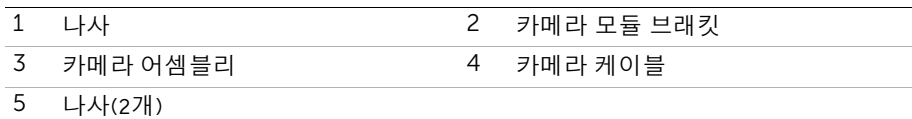

# 카메라 모듈 장착

경고: 컴퓨터 내부 작업을 시작하기 전에 컴퓨터와 함께 제공된 안전 정보를 읽어 보고 페이지 "[시작하기](#page-8-0) 전에"의 단계를 따르십시오. 컴퓨터 내부 작업을 마친 후에 11[페이](#page-10-0) 지 "컴퓨터 [내부에서](#page-10-0) 작업한 후"의 지침을 따르십시오. 자세한 안전 모범 사례 정보는 Regulatory Compliance(규정 준수) 홈 페이지(dell.com/regulatory\_compliance)를 참 조하십시오.

## 절차

- 카메라 모듈을 카메라 모듈 브래킷으로 밀고 카메라 모듈의 나사 구멍을 카메라 모듈 브래킷의 카메라 모듈에 맞춥니다.
- 카메라 모듈 실드를 카메라 모듈 브래킷에 고정시키는 나사를 끼웁니다.
- 카메라 케이블을 카메라 모듈의 커넥터에 연결합니다.
- 카메라 어셈블리의 나사 구멍을 디스플레이 베젤의 나사 구멍에맞춥니다.
- 카메라 어셈블리를 디스플레이 베젤에 고정시키는 나사를 끼웁니다.

- 67페이지 "[디스플레이](#page-66-0) 패널 장착"에 설명된 6[단](#page-66-1)계에서 8단[계](#page-66-2)까지의 지침을 따릅니다.
- 61[페이지](#page-60-0) "시스템 보드 교체"에 설명된 1[단](#page-60-1)계에서 3단[계](#page-60-2)까지의 지침을 따릅니다.
- 프로세서 방열판을 장착합니다. 54페이지 "[프로세서](#page-53-0) 방열판 장착"를 참조하십시오.
- 팬을 장착합니다. 48[페이지](#page-47-0) "팬 장착"를 참조하십시오.
- 시스템 보드 실드를 장착합니다. 38페이지 "[시스템](#page-37-0) 보드 실드 장착"를 참조하십시오.
- 터치 스크린 보드를 장착합니다. 32페이지 "터치 [스크린](#page-31-0) 보드 장착"를 참조하십시오.
- 컨버터 보드를 장착합니다. 29[페이지](#page-28-0) "컨버터 보드 장착"를 참조하십시오.
- 24페이지 "하드 [드라이브](#page-23-0) 장착"에 설명된 3[단](#page-23-1)계에서 5단[계](#page-23-2)까지의 지침을 따릅니다.
- 27페이지 "광학 [드라이브](#page-26-0) 장착"에 설명된 4[단](#page-26-1)계에서 6단[계](#page-26-2)까지의 지침을 따릅니다.
- 후면 덮개를 장착합니다. 20[페이지](#page-19-0) "후면 덮개 장착"를 참조하십시오.
- 받침대를 장착합니다. 18[페이지](#page-17-0) "받침대 장착"를 참조하십시오.
- 스탠드 덮개를 장착합니다. 16[페이지](#page-15-0) "스탠드 덮개 장착"를 참조하십시오.
- 11페이지 "컴퓨터 [내부에서](#page-10-0) 작업한 후"의 지침을 따르십시오.

# 마이크로폰 모듈 분리

경고: 컴퓨터 내부 작업을 시작하기 전에 컴퓨터와 함께 제공된 안전 정보를 읽어 보고 페이지 "[시작하기](#page-8-0) 전에"의 단계를 따르십시오. 컴퓨터 내부 작업을 마친 후에 11[페이](#page-10-0) 지 "컴퓨터 [내부에서](#page-10-0) 작업한 후"의 지침을 따르십시오. 자세한 안전 모범 사례 정보는 Regulatory Compliance(규정 준수) 홈 페이지(dell.com/regulatory\_compliance)를 참 조하십시오.

- 스탠드 덮개를 제거합니다. 15[페이지](#page-14-0) "스탠드 덮개 분리"를 참조하십시오.
- 받침대를 분리합니다. 17[페이지](#page-16-0) "받침대 분리"를 참조하십시오.
- 후면 덮개를 분리합니다. 19[페이지](#page-18-0) "후면 덮개 분리"를 참조하십시오.
- 25페이지 "광학 [드라이브](#page-24-0) 제거"에 설명된 1[단](#page-24-1)계에서 3단[계](#page-24-2)까지의 지침을 따릅니다.
- 21페이지 "하드 [드라이브](#page-20-0) 제거"에 설명된 1[단](#page-21-0)계에서 3단[계](#page-21-1)까지의 지침을 따릅니다.
- 컨버터 보드를 분리합니다. 28[페이지](#page-27-0) "컨버터 보드 분리"를 참조하십시오.
- 터치 스크린 보드를 분리합니다. 30페이지 "터치 [스크린](#page-29-0) 보드 분리"를 참조하십시오.
- 시스템 보드 실드를 분리합니다. 37페이지 "[시스템](#page-36-0) 보드 실드 분리"를 참조하십시오.
- 팬을 분리합니다. 47[페이지](#page-46-0) "팬 분리"를 참조하십시오.
- 프로세서 방열판을 분리합니다. 52페이지 "[프로세서](#page-51-0) 방열판 분리"를 참조하십시오.
- 59[페이지](#page-58-0) "시스템 보드 분리"에 설명된 1[단](#page-59-0)계에서 3단[계](#page-59-1)까지의 지침을 따릅니다.
- 62페이지 "[디스플레이](#page-61-0) 패널 분리"에 설명된 1[단](#page-62-0)계에서 4단[계](#page-62-1)까지의 지침을 따릅니다.

- 마이크로폰 모듈 브래킷을 디스플레이 베젤에 고정시키는 나사를 분리합니다.
- 마이크로폰 모듈 브래킷을 들어 올려 디스플레이 베젤에서 분리합니다.
- 마이크로폰 모듈을 밀고 들어 올린 후 디스플레이 베젤의 슬롯에서 꺼냅니다.
- 마이크로폰 모듈의 커넥터에서 마이크로폰 케이블을 분리합니다.

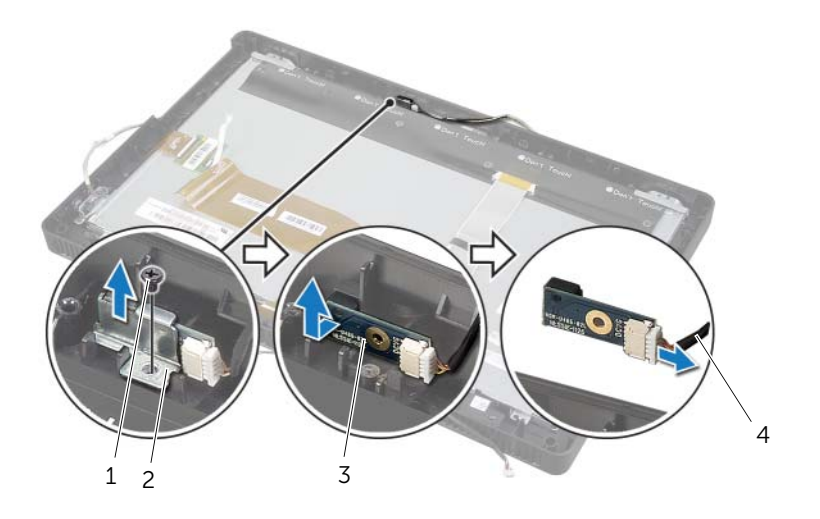

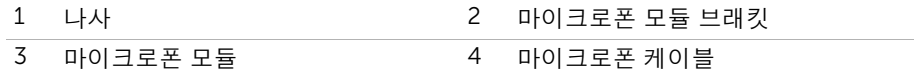
# <span id="page-72-0"></span>마이크로폰 모듈 장착

경고: 컴퓨터 내부 작업을 시작하기 전에 컴퓨터와 함께 제공된 안전 정보를 읽어 보고 페이지 "[시작하기](#page-8-0) 전에"의 단계를 따르십시오. 컴퓨터 내부 작업을 마친 후에 11[페이](#page-10-0) 지 "컴퓨터 [내부에서](#page-10-0) 작업한 후"의 지침을 따르십시오. 자세한 안전 모범 사례 정보는 Regulatory Compliance(규정 준수) 홈 페이지(dell.com/regulatory\_compliance)를 참 조하십시오.

### 절차

- 마이크로폰 케이블을 마이크로폰 모듈의 커넥터에 연결합니다.
- 디스플레이 베젤의 슬롯을 마이크로폰 모듈에 맞추고 마이크로폰 모듈을 디스플레이 베젤의 슬롯에 밀어 넣습니다.
- 마이크로폰 모듈 브래킷의 나사 구멍을 디스플레이 베젤의 나사 구멍과 맞춥니다.
- 마이크로폰 모듈 브래킷을 디스플레이 베젤에 고정시키는 나사를 맞춥니다.

### 후행 조건

- 67페이지 "[디스플레이](#page-66-0) 패널 장착"에 설명된 6[단](#page-66-1)계에서 8단[계](#page-66-2)까지의 지침을 따릅니다.
- 61[페이지](#page-60-0) "시스템 보드 교체"에 설명된 1[단](#page-60-1)계에서 3단[계](#page-60-2)까지의 지침을 따릅니다.
- 프로세서 방열판을 장착합니다. 54페이지 "[프로세서](#page-53-0) 방열판 장착"를 참조하십시오.
- 팬을 장착합니다. 48[페이지](#page-47-0) "팬 장착"를 참조하십시오.
- 시스템 보드 실드를 장착합니다. 38페이지 "[시스템](#page-37-0) 보드 실드 장착"를 참조하십시오.
- 터치 스크린 보드를 장착합니다. 32페이지 "터치 [스크린](#page-31-0) 보드 장착"를 참조하십시오.
- 컨버터 보드를 장착합니다. 29[페이지](#page-28-0) "컨버터 보드 장착"를 참조하십시오.
- 24페이지 "하드 [드라이브](#page-23-0) 장착"에 설명된 3[단](#page-23-1)계에서 5단[계](#page-23-2)까지의 지침을 따릅니다.
- 27페이지 "광학 [드라이브](#page-26-0) 장착"에 설명된 4[단](#page-26-1)계에서 6단[계](#page-26-2)까지의 지침을 따릅니다.
- 후면 덮개를 장착합니다. 20[페이지](#page-19-0) "후면 덮개 장착"를 참조하십시오.
- 받침대를 장착합니다. 18[페이지](#page-17-0) "받침대 장착"를 참조하십시오.
- 스탠드 덮개를 장착합니다. 16[페이지](#page-15-0) "스탠드 덮개 장착"를 참조하십시오.
- 11페이지 "컴퓨터 [내부에서](#page-10-0) 작업한 후"의 지침을 따르십시오.

# 안테나 모듈 제거

╱ 人 경고: 컴퓨터 내부 작업을 시작하기 전에 컴퓨터와 함께 제공된 안전 정보를 읽어 보고 페이지 "[시작하기](#page-8-0) 전에"의 단계를 따르십시오. 컴퓨터 내부 작업을 마친 후에 11[페이](#page-10-0) 지 "컴퓨터 [내부에서](#page-10-0) 작업한 후"의 지침을 따르십시오. 자세한 안전 모범 사례 정보는 Regulatory Compliance(규정 준수) 홈 페이지(dell.com/regulatory\_compliance)를 참 조하십시오.

### 선행 조건

- 스탠드 덮개를 제거합니다. 15[페이지](#page-14-0) "스탠드 덮개 분리"를 참조하십시오.
- 받침대를 분리합니다. 17[페이지](#page-16-0) "받침대 분리"를 참조하십시오.
- 후면 덮개를 분리합니다. 19[페이지](#page-18-0) "후면 덮개 분리"를 참조하십시오.
- 25페이지 "광학 [드라이브](#page-24-0) 제거"에 설명된 1[단](#page-24-1)계에서 3단[계](#page-24-2)까지의 지침을 따릅니다.
- 21페이지 "하드 [드라이브](#page-20-0) 제거"에 설명된 1[단](#page-21-0)계에서 3단[계](#page-21-1)까지의 지침을 따릅니다.
- 컨버터 보드를 분리합니다. 28[페이지](#page-27-0) "컨버터 보드 분리"를 참조하십시오.
- 터치 스크린 보드를 분리합니다. 30페이지 "터치 [스크린](#page-29-0) 보드 분리"를 참조하십시오.
- 시스템 보드 실드를 분리합니다. 37페이지 "[시스템](#page-36-0) 보드 실드 분리"를 참조하십시오.
- 팬을 분리합니다. 47[페이지](#page-46-0) "팬 분리"를 참조하십시오.
- 프로세서 방열판을 분리합니다. 52페이지 "[프로세서](#page-51-0) 방열판 분리"를 참조하십시오.
- 59[페이지](#page-58-0) "시스템 보드 분리"에 설명된 1[단](#page-59-0)계에서 3단[계](#page-59-1)까지의 지침을 따릅니다.
- 62페이지 "[디스플레이](#page-61-0) 패널 분리"에 설명된 1[단](#page-62-0)계에서 4단[계](#page-62-1)까지의 지침을 따릅니다.

# 절차

- 섀시를 깨끗한 작업대 위에 놓습니다.
- 섀시의 안테나 모듈 위치를 기록하고 섀시에서 안테나 모듈을 빼냅니다.
- 안테나 케이블 배선 경로를 기록해 두고 라우팅 가이드에서 케이블을 제거합니다.
- 안테나 모듈 및 해당 케이블을 들어 올려 섀시에서 분리합니다.

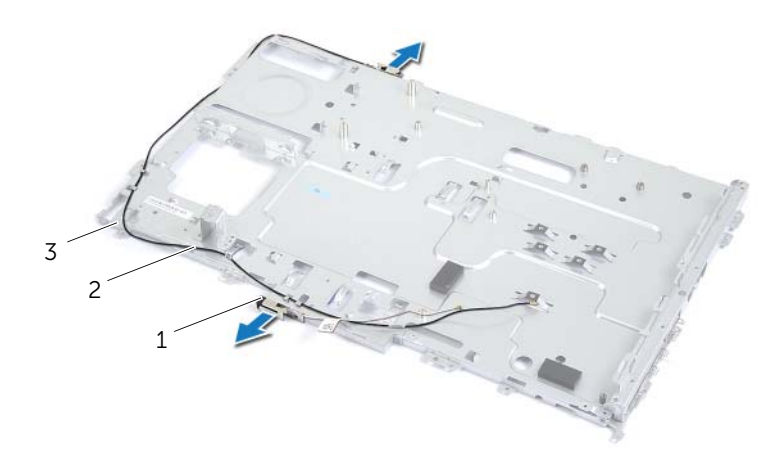

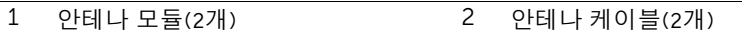

섀시

# 안테나 모듈 장착

경고: 컴퓨터 내부 작업을 시작하기 전에 컴퓨터와 함께 제공된 안전 정보를 읽어 보고 페이지 "[시작하기](#page-8-0) 전에"의 단계를 따르십시오. 컴퓨터 내부 작업을 마친 후에 11[페이](#page-10-0) 지 "컴퓨터 [내부에서](#page-10-0) 작업한 후"의 지침을 따르십시오. 자세한 안전 모범 사례 정보는 Regulatory Compliance(규정 준수) 홈 페이지(dell.com/regulatory\_compliance)를 참 조하십시오.

### 절차

- 섀시의 라우팅 가이드를 통해 안테나 케이블을 배선합니다.
- 섀시에 안테나 모듈을 부착합니다.

## 후행 조건

- 67페이지 "[디스플레이](#page-66-0) 패널 장착"에 설명된 6[단](#page-66-1)계에서 8단[계](#page-66-2)까지의 지침을 따릅니다.
- 61[페이지](#page-60-0) "시스템 보드 교체"에 설명된 1[단](#page-60-1)계에서 3단[계](#page-60-2)까지의 지침을 따릅니다.
- 프로세서 방열판을 장착합니다. 54페이지 "[프로세서](#page-53-0) 방열판 장착"를 참조하십시오.
- 팬을 장착합니다. 48[페이지](#page-47-0) "팬 장착"를 참조하십시오.
- 시스템 보드 실드를 장착합니다. 38페이지 "[시스템](#page-37-0) 보드 실드 장착"를 참조하십시오.
- 터치 스크린 보드를 장착합니다. 32페이지 "터치 [스크린](#page-31-0) 보드 장착"를 참조하십시오.
- 컨버터 보드를 장착합니다. 29[페이지](#page-28-0) "컨버터 보드 장착"를 참조하십시오.
- 24페이지 "하드 [드라이브](#page-23-0) 장착"에 설명된 3[단](#page-23-1)계에서 5단[계](#page-23-2)까지의 지침을 따릅니다.
- 27페이지 "광학 [드라이브](#page-26-0) 장착"에 설명된 4[단](#page-26-1)계에서 6단[계](#page-26-2)까지의 지침을 따릅니다.
- 후면 덮개를 장착합니다. 20[페이지](#page-19-0) "후면 덮개 장착"를 참조하십시오.
- 받침대를 장착합니다. 18[페이지](#page-17-0) "받침대 장착"를 참조하십시오.
- 스탠드 덮개를 장착합니다. 16[페이지](#page-15-0) "스탠드 덮개 장착"를 참조하십시오.
- 11페이지 "컴퓨터 [내부에서](#page-10-0) 작업한 후"의 지침을 따르십시오.

# 디스플레이 베젤 분리

경고: 컴퓨터 내부 작업을 시작하기 전에 컴퓨터와 함께 제공된 안전 정보를 읽어 보고 페이지 "[시작하기](#page-8-0) 전에"의 단계를 따르십시오. 컴퓨터 내부 작업을 마친 후에 11[페이](#page-10-0) 지 "컴퓨터 [내부에서](#page-10-0) 작업한 후"의 지침을 따르십시오. 자세한 안전 모범 사례 정보는 Regulatory Compliance(규정 준수) 홈 페이지(dell.com/regulatory\_compliance)를 참 조하십시오.

### 선행 조건

- 스탠드 덮개를 제거합니다. 15[페이지](#page-14-0) "스탠드 덮개 분리"를 참조하십시오.
- 받침대를 분리합니다. 17[페이지](#page-16-0) "받침대 분리"를 참조하십시오.
- 후면 덮개를 분리합니다. 19[페이지](#page-18-0) "후면 덮개 분리"를 참조하십시오.
- 25페이지 "광학 [드라이브](#page-24-0) 제거"에 설명된 1[단](#page-24-1)계에서 3단[계](#page-24-2)까지의 지침을 따릅니다.
- 21페이지 "하드 [드라이브](#page-20-0) 제거"에 설명된 1[단](#page-21-0)계에서 3단[계](#page-21-1)까지의 지침을 따릅니다.
- 컨버터 보드를 분리합니다. 28[페이지](#page-27-0) "컨버터 보드 분리"를 참조하십시오.
- 터치 스크린 보드를 분리합니다. 30페이지 "터치 [스크린](#page-29-0) 보드 분리"를 참조하십시오.
- 시스템 보드 실드를 분리합니다. 37페이지 "[시스템](#page-36-0) 보드 실드 분리"를 참조하십시오.
- 팬을 분리합니다. 47[페이지](#page-46-0) "팬 분리"를 참조하십시오.
- 전원 버튼 어셈블리를 분리합니다. 49페이지 "전원 버튼 [어셈블리](#page-48-0) 제거"를 참조하십시오.
- 프로세서 방열판을 분리합니다. 52페이지 "[프로세서](#page-51-0) 방열판 분리"를 참조하십시오.
- 59[페이지](#page-58-0) "시스템 보드 분리"에 설명된 1[단](#page-59-0)계에서 3단[계](#page-59-1)까지의 지침을 따릅니다.
- 62페이지 "[디스플레이](#page-61-0) 패널 분리"에 설명된 1[단](#page-62-0)계에서 9단[계](#page-64-0)까지의 지침을 따릅니다.
- 카메라 모듈을 분리합니다. 68[페이지](#page-67-0) "카메라 모듈 분리"를 참조하십시오.
- 마이크로폰 모듈을 분리합니다. 71페이지 "[마이크로](#page-70-0)폰 모듈 분리"를 참조하십시오.

디스플레이 베젤을 분리합니다.

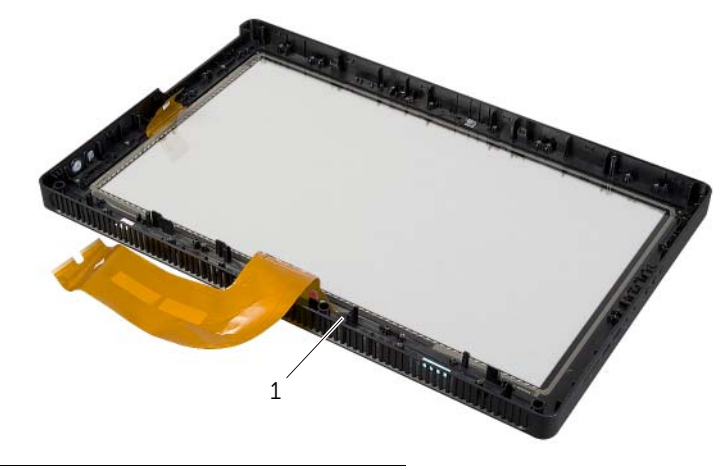

1 디스플레이 베젤

경고: 컴퓨터 내부 작업을 시작하기 전에 컴퓨터와 함께 제공된 안전 정보를 읽어 보고 페이지 "[시작하기](#page-8-0) 전에"의 단계를 따르십시오. 컴퓨터 내부 작업을 마친 후에 11[페이](#page-10-0) 지 "컴퓨터 [내부에서](#page-10-0) 작업한 후"의 지침을 따르십시오. 자세한 안전 모범 사례 정보는 Regulatory Compliance(규정 준수) 홈 페이지(dell.com/regulatory\_compliance)를 참 조하십시오.

## 절차

디스플레이 베젤을 깨끗한 작업대 위에 놓습니다.

## 후행 조건

- 마이크로폰 모듈을 장착합니다. 73페이지 "[마이크로](#page-72-0)폰 모듈 장착"를 참조하십시오.
- 카메라 모듈을 장착합니다. 70[페이지](#page-69-0) "카메라 모듈 장착"를 참조하십시오.
- 67페이지 "[디스플레이](#page-66-0) 패널 장착"에 설명된 3[단](#page-66-3)계에서 8단[계](#page-66-2)까지의 지침을 따릅니다.
- 61[페이지](#page-60-0) "시스템 보드 교체"에 설명된 1[단](#page-60-1)계에서 3단[계](#page-60-2)까지의 지침을 따릅니다.
- 프로세서 방열판을 장착합니다. 54페이지 "[프로세서](#page-53-0) 방열판 장착"를 참조하십시오.
- 전원 버튼 어셈블리를 장착합니다. 51페이지 "전원 버튼 [어셈블리](#page-50-0) 장착"를 참조하십시오.
- 팬을 장착합니다. 48[페이지](#page-47-0) "팬 장착"를 참조하십시오.
- 시스템 보드 실드를 장착합니다. 38페이지 "[시스템](#page-37-0) 보드 실드 장착"를 참조하십시오.
- 터치 스크린 보드를 장착합니다. 32페이지 "터치 [스크린](#page-31-0) 보드 장착"를 참조하십시오.
- 컨버터 보드를 장착합니다. 29[페이지](#page-28-0) "컨버터 보드 장착"를 참조하십시오.
- 24페이지 "하드 [드라이브](#page-23-0) 장착"에 설명된 3[단](#page-23-1)계에서 5단[계](#page-23-2)까지의 지침을 따릅니다.
- 27페이지 "광학 [드라이브](#page-26-0) 장착"에 설명된 4[단](#page-26-1)계에서 6단[계](#page-26-2)까지의 지침을 따릅니다.
- 후면 덮개를 장착합니다. 20[페이지](#page-19-0) "후면 덮개 장착"를 참조하십시오.
- 받침대를 장착합니다. 18[페이지](#page-17-0) "받침대 장착"를 참조하십시오.
- 스탠드 덮개를 장착합니다. 16[페이지](#page-15-0) "스탠드 덮개 장착"를 참조하십시오.
- 11페이지 "컴퓨터 [내부에서](#page-10-0) 작업한 후"의 지침을 따르십시오.

# 시스템 설치

## 개요

다음과 같은 경우에 시스템 설정 유틸리티를 사용합니다.

- RAM 크기, 하드 드라이브 크기 등과 같이 컴퓨터에 설치된 하드웨어에 대한 정보 얻기
- 시스템 구성 정보 변경
- 사용자 암호, 설치된 하드 드라이브 유형, 기본 장치 활성화 또는 비활성화와 같은 사용 자 선택 가능한 옵션을 설정 또는 변경하는 경우

주의: 전문가가 아닌 경우에는 시스템 설치 프로그램의 설정을 변경하지 마십시오. 설 정을 변경할 경우, 컴퓨터가 제대로 작동하지 않을 수 있습니다.

✔ 참고: 시스템 설정을 변경하기 전에 나중에 참조할 수 있도록 시스템 설정 화면 정보를 기록해 두는 것이 좋습니다.

## <span id="page-79-0"></span>시스템 설치 프로그램 시작

- 1 컴퓨터를 켜거나 재시작하십시오.
- 2 POST 중에 DELL 로고가 표시되면 F2 프롬프트가 표시되는지 살폈다가 바로 <F2> 키 를 누릅니다.
	- <u></u> **42 참고:** F2 프롬프트는 키보드가 초기화되었음을 표시합니다. 이 프롬프트는 아주 잠시만 나타나기 때문에 잘 주시하고 있다가 <F2> 키를 눌러야 합니다. <F2> 프 롬프트가 나타나기 전에 <F2> 키를 누르면 이 키 입력이 인식되지 않습니다. 시 간이 초과되어 운영 체제 로고가 나타나면 운영 체제의 바탕 화면이 표시될 때까 지 기다린 다음 컴퓨터를 껐다가 다시 시도합니다.

## 시스템 설치 프로그램 화면

시스템 설치 프로그램 화면에는 컴퓨터의 현재 구성 정보 또는 변경 가능한 구성 정보가 표시됩 니다. 화면의 정보는 **설정 항목**, 활성 **도움말 화면 및 키 기능** 등 세 부분으로 구성되어 있습니다.

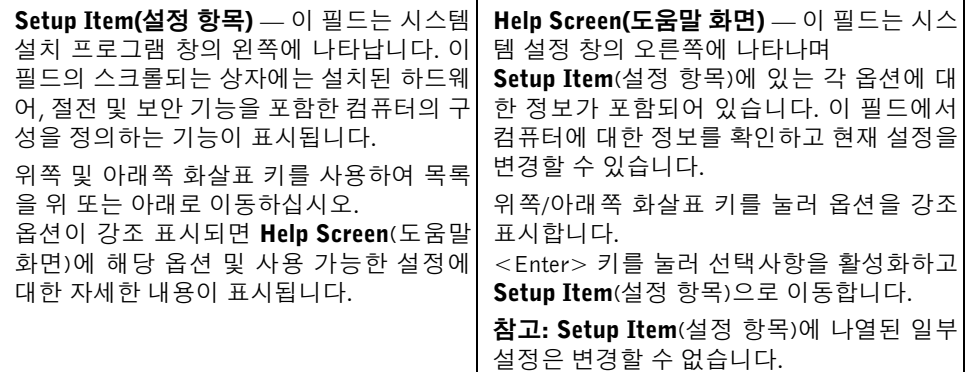

Key Functions(키 기능) — 이 필드는 Help Screen(도움말 화면) 아래에 나타나며 활성화된 시스템 설치 프로그램 필드에 키 목록과 각 키의 기능이 표시됩니다.

### <span id="page-80-0"></span>시스템 설치 프로그램 옵션

■ 참고: 컴퓨터 및 설치된 장치에 따라 본 항목에 나열된 항목이 표시되거나 나열된 것과 똑같이 표시되지 않을 수도 있습니다.

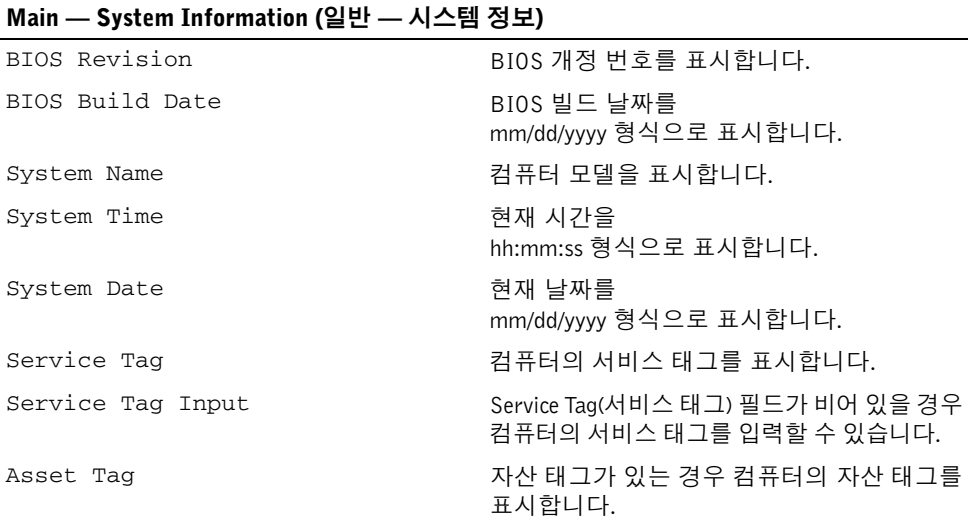

#### Main — Processor Information (기본 — 프로세서 정보)

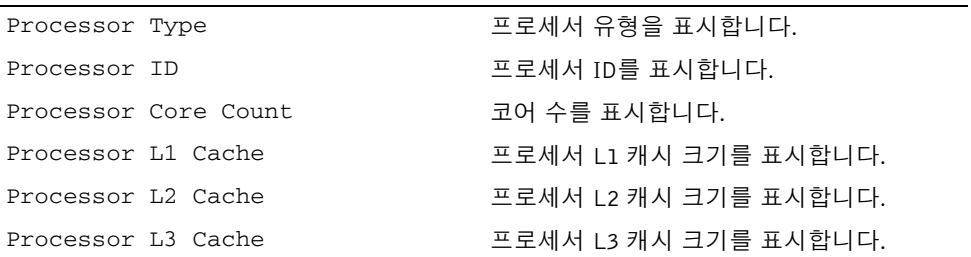

#### Main — Memory Information (기본 — 메모리 정보)

Memory Installed 설치된 메모리의 양을 MB 단위로 나타냅니다. Memory Running Speed 메모리의 속도를 MHz 단위로 나타냅니다. Memory Technology 설치된 메모리의 유형을 나타냅니다.

#### Main — SATA Information (기본 — SATA 정보)

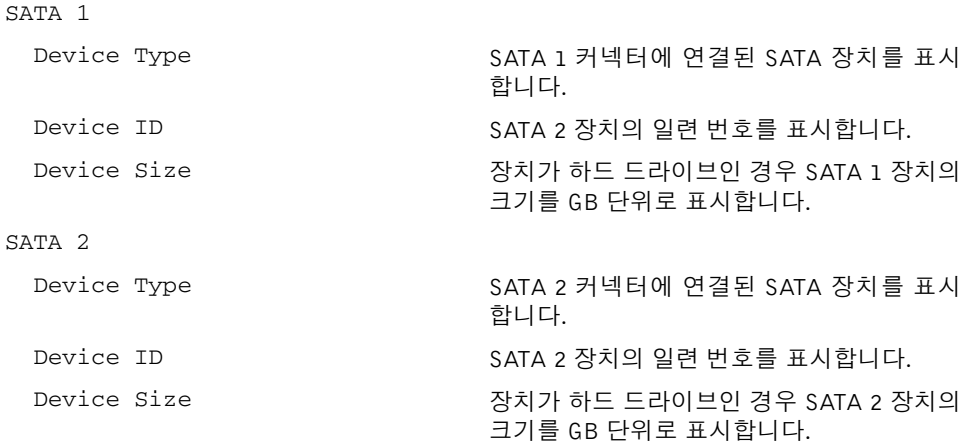

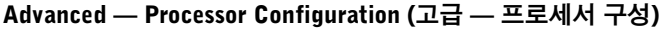

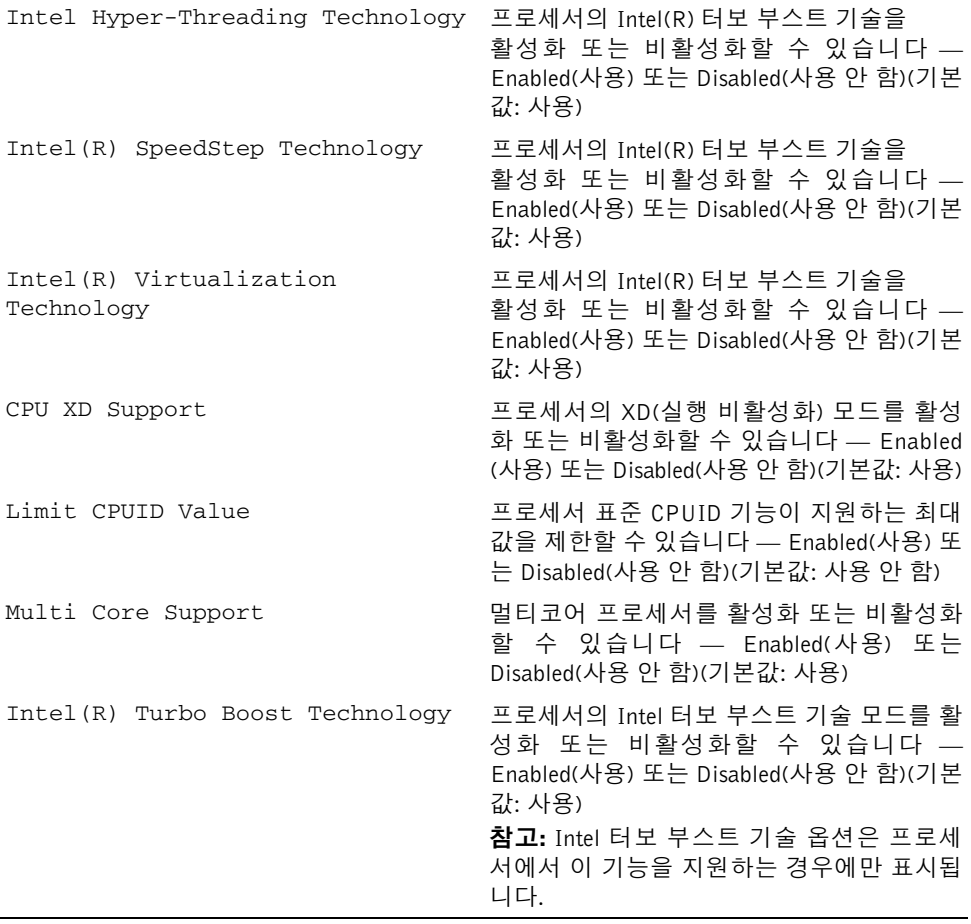

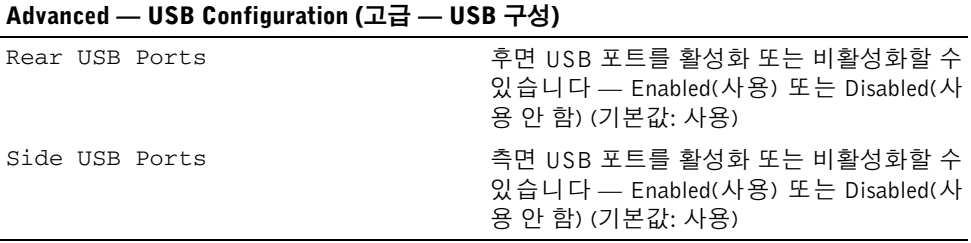

#### Advanced — Onboard Device Configuration (고급 — 온보드 장치 구성)

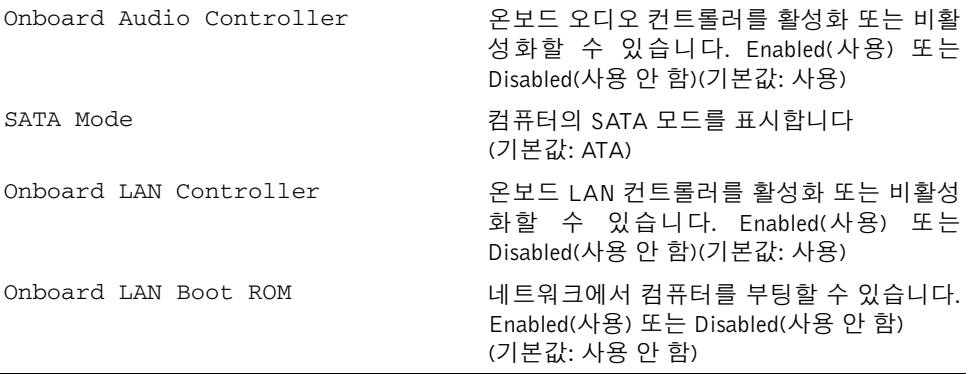

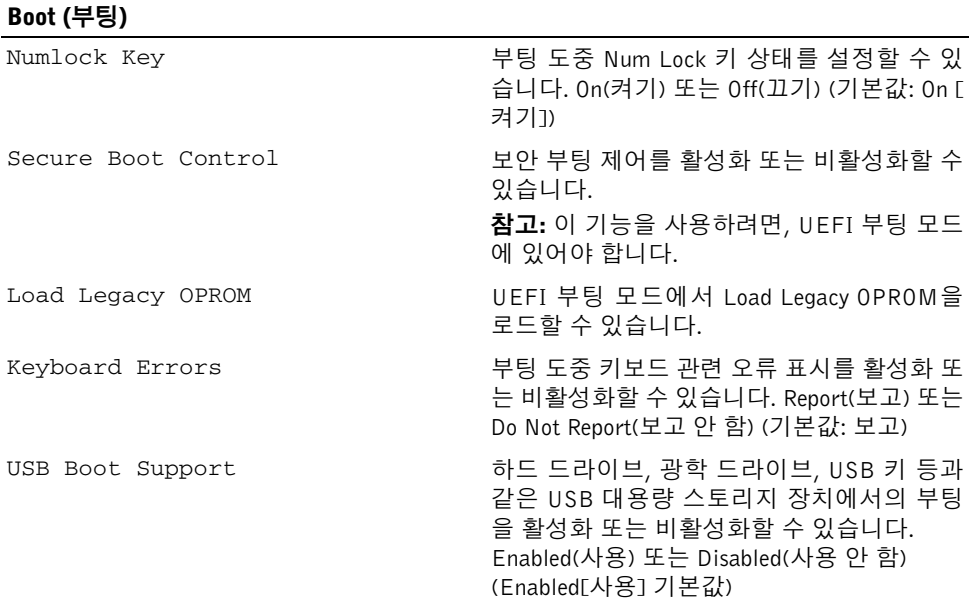

#### Boot (부팅) (계속)

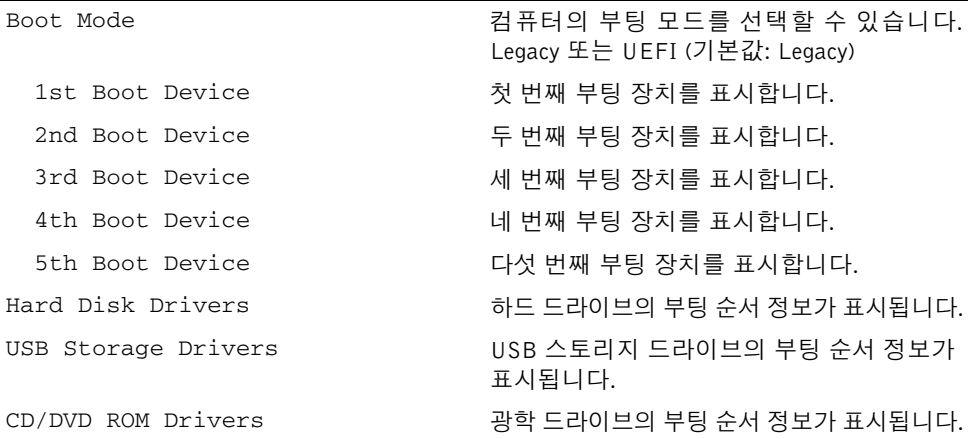

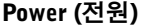

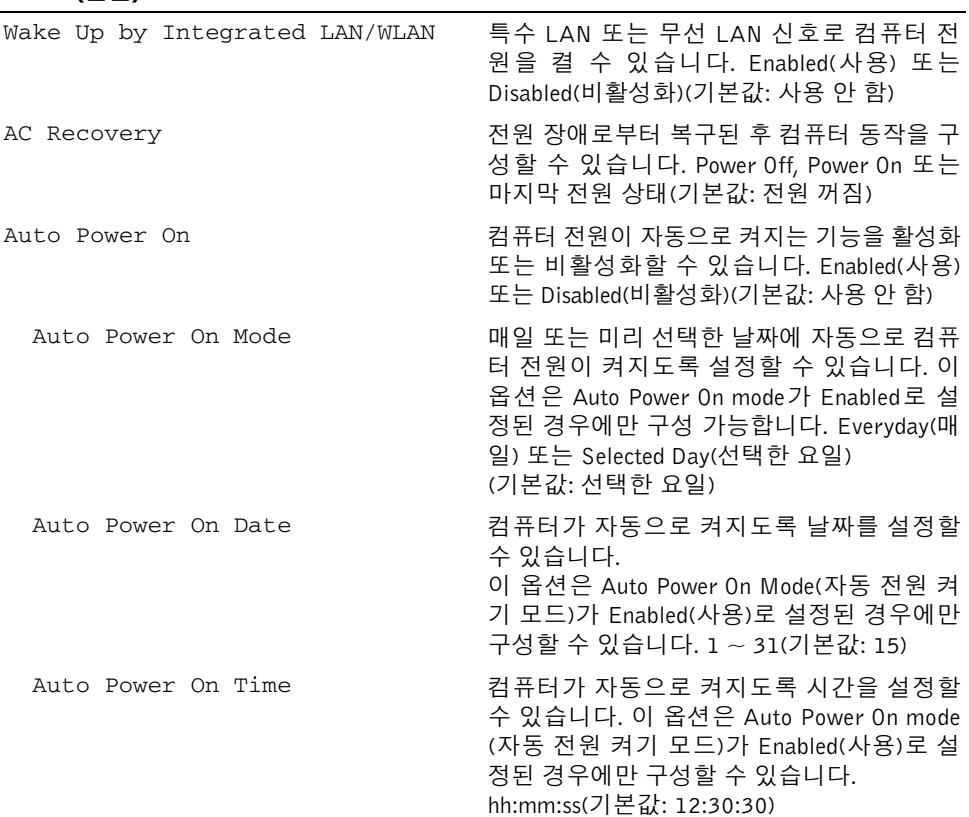

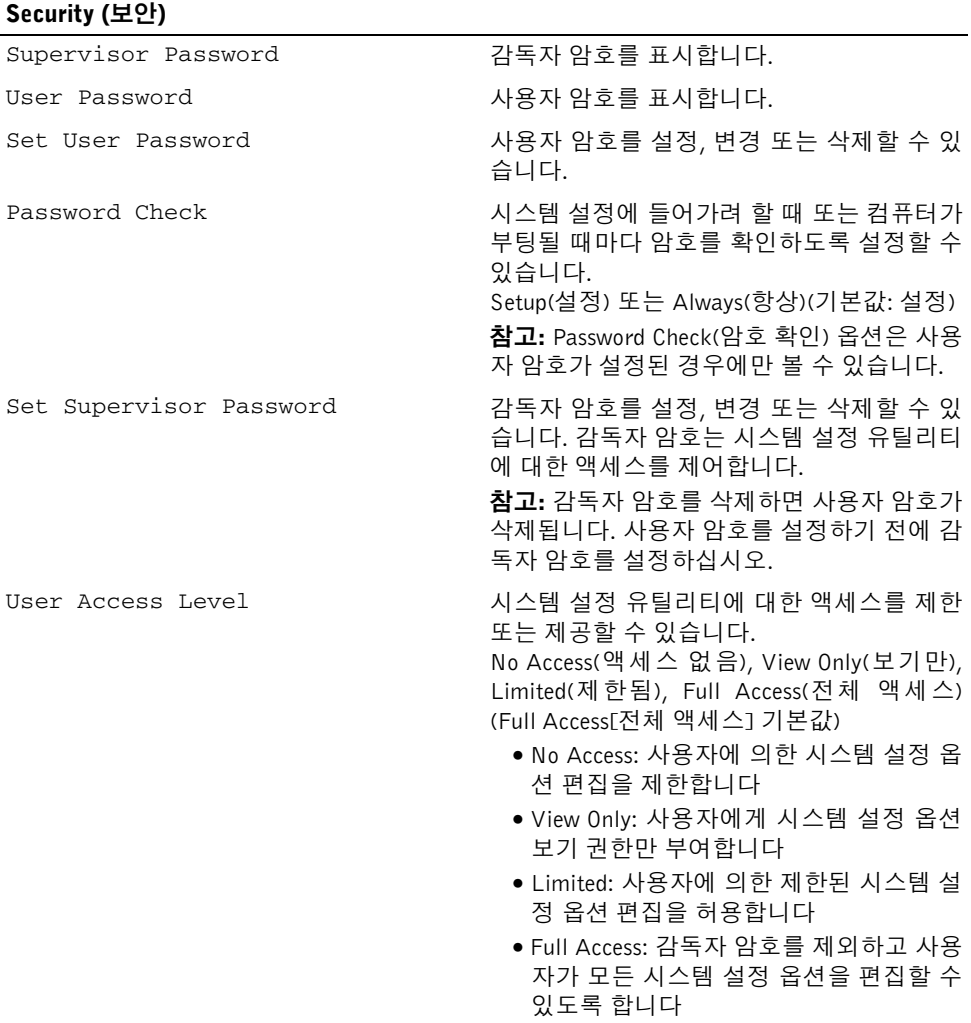

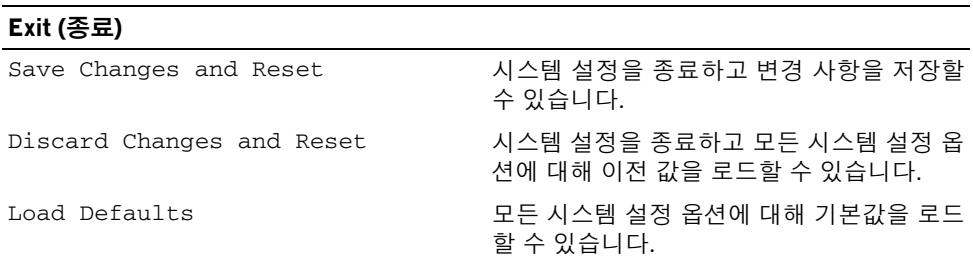

## **Boot Sequence**

이 기능을 사용하여 장치 부팅 순서를 변경할 수 있습니다.

#### Boot Options(부팅 옵션)

- USB Floppy Device(USB 플로피 장치) 컴퓨터가 USB 플로피 드라이브로 부팅을 시 도합니다. 운영 체제가 드라이브에 없는 경우에는 오류 메시지가 나타납니다.
- Internal HDD 장치(내부 HDD 장치) 컴퓨터가 기본 하드 드라이브에서 부팅을 시도 합니다. 운영 체제가 드라이브에 없는 경우에는 오류 메시지가 나타납니다.
- USB Storage Device(USB 저장 장치) 메모리 장치를 USB 커넥터에 넣고 컴퓨터를 재시작합니다. 화면 오른쪽 하단 모서리에 F12 Boot Options(F12 부팅 옵션)가 나 타나면 <F12> 키를 누릅니다. BIOS에서 장치를 감지하여 USB 플래시 옵션을 부팅 메 뉴에 추가합니다.
- Internal ODD 장치(내부 ODD 장치) 컴퓨터가 광학 드라이브에서 부팅을 시도합니다. 드라이브에 디스크가 없거나 디스크 부팅이 가능하지 않은 경우, 컴퓨터에서 오류 메시 지를 생성합니다.

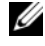

 $\mathscr U$  참고: USB 장치를 부팅하려면 해당 장치가 부팅 가능해야 합니다. 장치가 부팅 가 능한지 확인하려면 해당 장치 설명서를 참조하십시오.

• Onboard NIC Device(온보드 NIC 장치) — 컴퓨터가 네트워크에서 부팅을 시도합니다. 네트워크에서 운영체제가 발견되지 않을 경우에는 오류 메시지가 나타납니다.

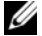

 $\mathbb Z$  참고: 네트워크에서 부팅하려면 시스템 설정에서 Onboard LAN boot ROM 옵션이 활성화되어 있어야 합니다. 81페이지 "시스템 설치 [프로그램](#page-80-0) 옵션"를 참조 하십시오.

#### 현재 부팅 순서 변경

이 기능을 사용하여 현재의 부팅 시퀀스를 변경할 수 있습니다. 예를 들어 Drivers and Utilities 디스크에서 Dell Diagnostics를 실행하기 위해 광학 드라이브에서 부팅하도록 설정할 수 있습니다. 이전 부팅 시퀀스는 다음 부팅 시 복원됩니다.

- 1 USB 장치에서 부팅하는 경우 USB 장치를 USB 포트에 연결합니다.
- 2 컴퓨터를 켜거나 재시작하십시오.
- 3 화면 오른쪽 하단 모서리에 F2 Setup, F12 Boot Options(F2 설정, F12 부팅 옵션)가 나타나면 <F12> 키를 누릅니다.

 $\mathbb Z$  참고: 시간이 초과되어 운영 체제 로고가 나타나면 Microsoft Windows 바탕 화면 이 표시될 때까지 기다린 다음 컴퓨터를 종료하고 다시 시작해 보십시오.

사용할 수 있는 모든 부팅 장치 목록이 Boot Device Menu(부팅 장치 메뉴)에 나타납니다.

4 Boot Device Menu(부팅 장치 메뉴)에서 부팅하려는 장치를 선택합니다.

예를 들어, USB 메모리 키로 부팅하는 경우 USB Storage Device(USB 저장 장치)를 강 조 표시하고 <Enter> 키를 누릅니다.

 $\mathbb{Z}$  참고: USB 장치를 부팅하려면 해당 장치가 부팅 가능해야 합니다. 장치가 부팅 가 능한지 확인하려면 해당 장치 설명서를 참조하십시오.

#### 나중에 부팅 순서 변경

- 1 시스템 설치를 시작하십시오. 80페이지 "시스템 설치 [프로그램](#page-79-0) 시작"를 참조하십시오.
- 2 화살표 키를 사용하여 Boot(부팅) 메뉴 옵션을 선택한 후 <Enter> 키를 눌러 메뉴에 액 세스합니다.

 $\mathscr{U}$  참고: 부팅 순서를 원래대로 복구할 경우에 대비하여 현재의 부팅 순서를 기록해 두십시오.

- 3 위쪽 및 아래쪽 화살표 키를 눌러 장치 목록 사이를 이동하십시오.
- 4 더하기(+) 또는 빼기(–) 키를 눌러 장치의 부팅 우선 순위를 변경합니다.

# 잊은 암호 삭제

- 경고: 컴퓨터 내부 작업을 시작하기 전에 컴퓨터와 함께 제공된 안전 정보를 읽어 보고 [9](#page-8-0) 페이지 "[시작하기](#page-8-0) 전에"의 단계를 따르십시오. 컴퓨터 내부 작업을 마친 후에 11[페이지](#page-10-0) " 컴퓨터 [내부에서](#page-10-0) 작업한 후"의 지침을 따르십시오. 자세한 안전 모범 사례 정보는 Regulatory Compliance(규정 준수) 홈 페이지(dell.com/regulatory\_compliance)를 참조 하십시오.
	- 스탠드 덮개를 제거합니다. 15[페이지](#page-14-0) "스탠드 덮개 분리"를 참조하십시오.
	- 받침대를 분리합니다. 17[페이지](#page-16-0) "받침대 분리"를 참조하십시오.
	- 후면 덮개를 분리합니다. 19[페이지](#page-18-0) "후면 덮개 분리"를 참조하십시오.
	- 시스템 보드 실드를 분리합니다. 37페이지 "[시스템](#page-36-0) 보드 실드 분리"를 참조하십시오.
	- 시스템 보드에서 3핀 암호 재설정 점퍼(PWCLR1)를 찾습니다. 13페이지 "[시스템](#page-12-0) 보드 [구성요소](#page-12-0)"를 참조하십시오.
	- 핀 2와 핀 3에서 2핀 점퍼 플러그를 제거하고 핀 1과 핀 2에 끼웁니다.

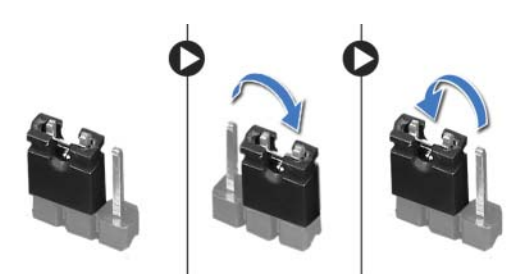

- 대략 5초 동안 기다려 암호 설정을 지웁니다.
- 핀 1과 핀 2에서 2핀 점퍼 플러그를 제거하고 핀 2와 핀 3에 끼웁니다.
- 시스템 보드 실드를 장착합니다. 38페이지 "[시스템](#page-37-0) 보드 실드 장착"를 참조하십시오.
- 후면 덮개를 장착합니다. 20[페이지](#page-19-0) "후면 덮개 장착"를 참조하십시오.
- 받침대를 장착합니다. 18[페이지](#page-17-0) "받침대 장착"를 참조하십시오.
- 스탠드 덮개를 장착합니다. 16[페이지](#page-15-0) "스탠드 덮개 장착"를 참조하십시오.
- 11페이지 "컴퓨터 [내부에서](#page-10-0) 작업한 후"의 지침을 따르십시오.

# CMOS 설정 삭제

- 경고: 컴퓨터 내부 작업을 시작하기 전에 컴퓨터와 함께 제공된 안전 정보를 읽어 보고 [9](#page-8-0) 페이지 "[시작하기](#page-8-0) 전에"의 단계를 따르십시오. 컴퓨터 내부 작업을 마친 후에 11[페이지](#page-10-0) " 컴퓨터 [내부에서](#page-10-0) 작업한 후"의 지침을 따르십시오. 자세한 안전 모범 사례 정보는 Regulatory Compliance(규정 준수) 홈 페이지(dell.com/regulatory\_compliance)를 참조 하십시오.
- 경고: CMOS 설정을 지우려면 전원 콘센트에서 컴퓨터를 분리해야 합니다.
	- 스탠드 덮개를 제거합니다. 15[페이지](#page-14-0) "스탠드 덮개 분리"를 참조하십시오.
	- 받침대를 분리합니다. 17[페이지](#page-16-0) "받침대 분리"를 참조하십시오.
	- 후면 덮개를 분리합니다. 19[페이지](#page-18-0) "후면 덮개 분리"를 참조하십시오.
	- 시스템 보드 실드를 분리합니다. 37페이지 "[시스템](#page-36-0) 보드 실드 분리"를 참조하십시오.
	- 시스템 보드에서 3핀 CMOS 재설정 점퍼(CMOCL1)를 찾습니다. 13페이지 "[시스템](#page-12-0) 보드 [구성요소](#page-12-0)"를 참조하십시오.
	- 핀 2와 핀 3에서 2핀 점퍼 플러그를 제거하고 핀 1과 핀 2에 끼웁니다.

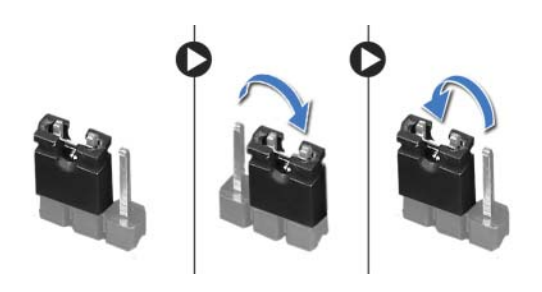

- 약 5초 동안 기다려 CMOS 설정을 지웁니다.
- 핀 1과 핀 2에서 2핀 점퍼 플러그를 제거하고 핀 2와 핀 3에 끼웁니다.
- 시스템 보드 실드를 장착합니다. 38페이지 "[시스템](#page-37-0) 보드 실드 장착"를 참조하십시오.
- 후면 덮개를 장착합니다. 20[페이지](#page-19-0) "후면 덮개 장착"를 참조하십시오.
- 받침대를 장착합니다. 18[페이지](#page-17-0) "받침대 장착"를 참조하십시오.
- 스탠드 덮개를 장착합니다. 16[페이지](#page-15-0) "스탠드 덮개 장착"를 참조하십시오.
- 11페이지 "컴퓨터 [내부에서](#page-10-0) 작업한 후"의 지침을 따르십시오.

# BIOS 플래싱

업데이트가 사용 가능하거나 시스템 보드를 교체하는 경우 고정하는 나사를 분리합니다. BIOS 를 플래싱하려면:

- 1 컴퓨터를 켜십시오.
- 2 dell.com/support로 이동합니다.
- 3 컴퓨터의 서비스 태그가 있는 경우, 컴퓨터의 서비스 태그를 입력하고 Submit(제출)를 클릭합니다.

컴퓨터의 서비스 태그가 없는 경우, Detect Service Tag(서비스 태그 검출)를 클릭하면 컴퓨터의 서비스 태그가 자동으로 검출됩니다.

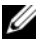

<u>※</u> 참고: 서비스 태그가 자동으로 검출되지 않으면 제품 카테고리 아래에서 사용 중 인 제품을 선택합니다.

- 4 View Drivers and Downloads(드라이버 및 다운로드 보기)를 클릭합니다.
- 5 Operating System(운영 체제) 드롭다운에서 컴퓨터에 설치된 운영 체제를 선택합니다.
- 6 BIOS를 클릭합니다.
- 7 Download File(파일 다운로드)을 클릭하여 컴퓨터 BIOS의 최신 버전을 다운로드합니다.
- 8 다음 페이지에서 Single-file download(단일 파일 다운로드)를 선택하고 Continue(계속) 를 클릭합니다.
- 9 파일을 저장하고, 다운로드가 완료된 후, BIOS 업데이트 파일을 저장한 폴더로 이동합 니다.
- 10 BIOS 업데이트 파일 아이콘을 두 번 클릭하고 화면의 지침을 따릅니다.